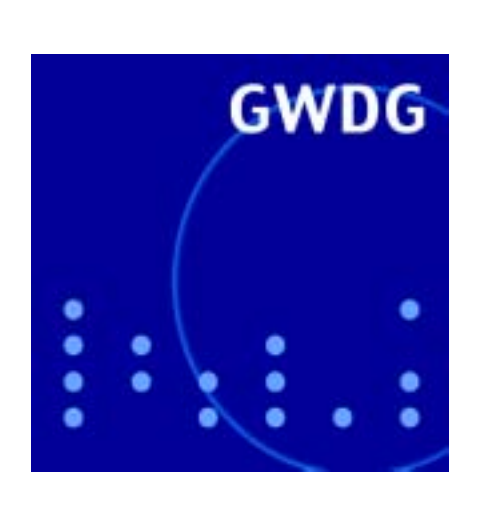

# **Ubiquitous Computing**

**Diskless X-Station**

**IT-Sicherheit**

**Gaussian98**

**Eudora**

**Kurse 2003**

# **GWDG Nachrichten 9 / 2002**

**Gesellschaft für wissenschaftliche Datenverarbeitung mbH Göttingen**

# **Inhaltsverzeichnis**

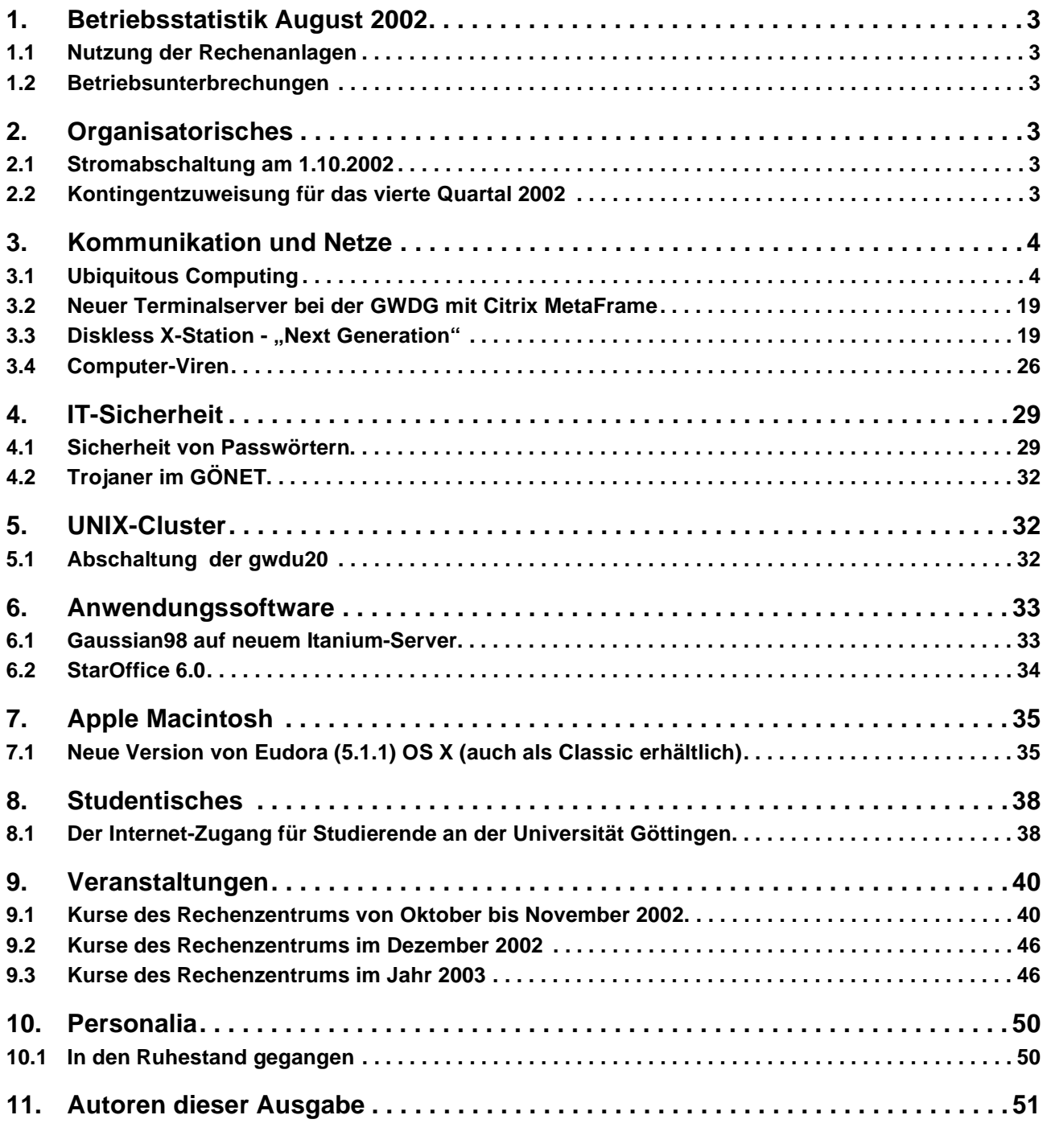

# **GWDG-Nachrichten für die Benutzer des Rechenzentrums**

# **ISSN 0940-4686**

25. Jahrgang, Ausgabe 9 / 2002

**http://www.gwdg.de/GWDG-Nachrichten**

Herausgeber: Gesellschaft für wissenschaftliche Datenverarbeitung mbH Göttingen Am Faßberg, 37077 Göttingen-Nikolausberg

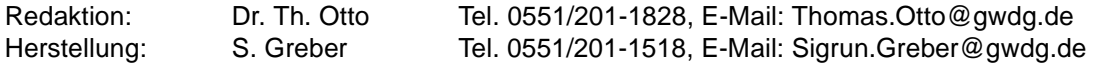

# <span id="page-2-0"></span>**1. Betriebsstatistik August 2002**

# <span id="page-2-1"></span>**1.1 Nutzung der Rechenanlagen 1.2 Betriebsunterbrechungen**

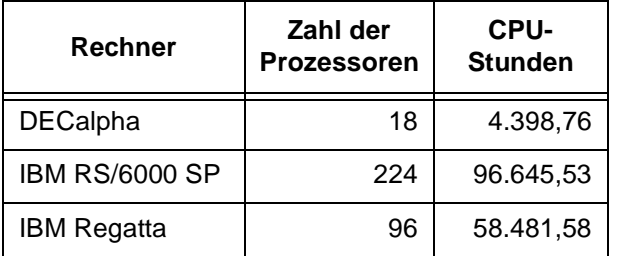

<span id="page-2-2"></span>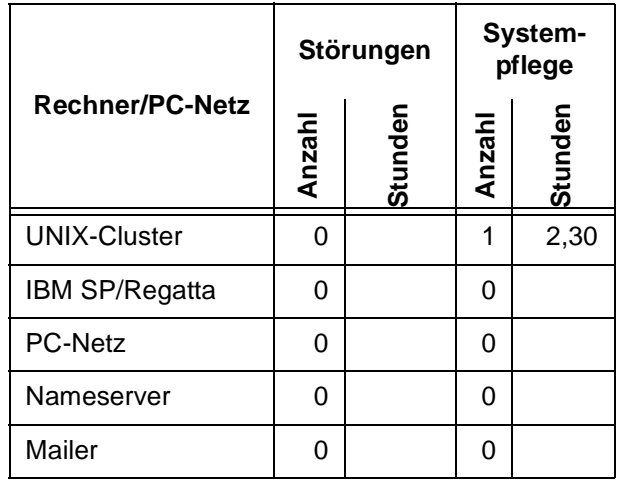

# <span id="page-2-3"></span>**2. Organisatorisches**

# <span id="page-2-4"></span>**2.1 Stromabschaltung am 1.10.2002**

Am 1.10.2002 ab 14.00 Uhr wird das Max-Planck-Institut für biophysikalische Chemie eine komplette Stromabschaltung vornehmen, um die vorhandenen Notstromkomponenten zu testen. Hiervon werden zum Teil auch die Rechner der GWDG betroffen sein. Da jedoch ein großer Teil der Geräte durch eine eigene Notstromversorgung abgesichert ist, kann nicht genau vorhergesagt werden, welche Dienste wann ausfallen werden.

In jedem Falle werden diejenigen Rechner der GWDG zu einem noch bekannt zu gebenden Zeitpunkt abgeschaltet, die nicht an der GWDG-eigenen unterbrechungsfreien Stromversorgung (USV) angeschlossen sind. Dazu gehören insbesondere die Parallelrechner.

Eine weitere Gruppe von Geräten ist an eine USV angeschlossen, die einen Stromausfall bis zu einer Stunde überbrücken kann. Sollten die geplanten mehrmaligen Stromabschaltungen insgesamt unter dieser Zeit bleiben, sind folgende Rechner und Dienste auch nicht betroffen:

Archiv-Server, Backup-Server, Batch-Server, Ovidund Beilstein-Server, GCG-Server

Die beste Absicherung gegen Stromausfälle haben darüber hinaus Geräte, die an der so genannten Notfallversorgung angeschlossen sind. Hier handelt es sich um eine USV, die vom Notstrom-Dieselaggregat des Instituts mit gespeist wird. Das Aggregat läuft zeitweise während des Tests, so dass davon auszugehen ist, dass die entsprechenden Geräte nicht ausfallen werden. Demnach werden folgende Dienste weiterhin zur Verfügung stehen:

Nameserver, www-cache, Mailer, Fileserver, Login-Server, Studierenden-Server

Die Tests der Notstromversorgung sollen bis 17.00 Uhr abgeschlossen sein.

Nur wenn es im geplanten Ablauf zu unvorhergesehenen Störungen kommen sollte, müssen die oben erwähnten Rechner und Dienste nach und nach abgeschaltet werden.

#### **Witt**

# <span id="page-2-5"></span>**2.2 Kontingentzuweisung für das vierte Quartal 2002**

Die nächste Zuweisung von Institutskontingenten für die Inanspruchnahme von Leistungen der GWDG erfolgt am Dienstag, dem 1. Oktober 2002. Die Höhe der Kontingente wird den Instituten per Brief oder per E-Mail mitgeteilt. Die Bemessung der Institutskontingente erfolgte nach den Vorläufigen Richtlinien des Beirats der GWDG und den Ergänzungen der Beiratskommission für die Verteilung von Rechenleistung entsprechend dem Verbrauch im Zeitraum vom 1.3.2002 bis 31.8.2002. Nicht verbrauchte Kontingente werden zu 50 % in das nächste Quartal übertragen. Negative Verbrauchswerte werden zu 100 % mit dem neuen Institutskontingent verrechnet.

Jeder Benutzer kann den aktuellen Stand des Institutskontingents durch die Eingabe des Kommandos

#### **kontingent**

auf einer Workstation des UNIX-Clusters oder im WWW unter dem URL

**http://www.gwdg.de/service/nutzung/ kontingentierung**

abfragen. Dort besteht auch die Möglichkeit, Informationen über den Stand des separaten Druckkontingents abzurufen.

Falls in Ausnahmefällen das Institutskontingent nicht ausreichen sollte, können schriftlich begründete Anträge an die Beiratskommission für die Verteilung von Rechenleistung gestellt werden. Solche Anträge sollen bis zum 25.11.2002 im Rechenzentrum eingereicht werden; Vordrucke und Hinweise dazu sind sowohl bei der Information als auch im WWW unter dem URL

#### **http://www.gwdg.de/service/nutzung/ antragsformulare**

erhältlich. Da aber die Bearbeitung der Anträge mittlerweile **vollständig elektronisch** erfolgt, ist die Übersendung der Anträge mit Begründung per E-Mail an die Adressen wgriege@gwdg.de oder gwdg@gwdg.de **erwünscht**.

Grieger

# <span id="page-3-0"></span>**3. Kommunikation und Netze**

# <span id="page-3-1"></span>**3.1 Ubiquitous Computing**

# **3.1.1 …ein Traum wird wahr!**

Nach M-Commerce, MMS und WAP ein neues Schlagwort der IT- und TK-Branche, werden Kritiker einwerfen, doch hinter Ubiquitous Computing steckt weit mehr. Die ubiquitäre (allgegenwärtige) Arbeit mit dem Rechner könnte uns den Traum erfüllen, den uns Mobilfunkanbieter und Handy-Hersteller in den letzten Jahren in den Kopf gesetzt haben, jegliche Art von Kommunikation überall und zu jeder Zeit verfügbar zu haben.

Der Begriff des Ubiquitous Computing wurde vor gut 10 Jahren von Mark Weiser, dem Entwicklungsleiter von Xerox PARC, geprägt. Er versteht hierunter das "Verschwinden" des Computers im Alltäglichen. Weiser geht davon aus, dass zukünftig unterschiedliche Alltagsgegenstände mit miniaturisierter eigener Rechenleistung ausgestattet sein, Sensoren besitzen, um ihre Umgebung zu erfassen, und mit anderen Gegenständen kommunizieren werden, um Informationen auszutauschen. Anders gesagt geht es um die Allgegenwart von Informationsverarbeitung und damit einhergehend der jederzeitige Zugriff auf Informationen von beliebiger Stelle aus. Ergänzend dazu finden wir auch den Begriff des Pervasive Computing mit dem Schwerpunkt, die überall eindringende Informationsverarbeitung mit heute existierender Technologie im Rahmen von ITunterstützten Geschäftsprozessen nutzbar zu machen. Hier spielen insbesondere mobile Frontend-Geräte für den Informationszugriff, Kommunikationskonzepte (wie WAP, iMode und Bluetooth) eine Rolle, darüber hinaus müssen aber auch die Probleme der anwendungsunabhängigen Datenrepräsentation, der Middleware für verteilte Systeme

und geeignete Methoden der Kryptographie bedacht werden.

Die Fortschritte in der Miniaturisierung ermöglichen bereits jetzt die Realisierung der genannten Ideen. Viele Anwendungen, auch in der Praxis, werden unmittelbar profitieren. Der Vertreter, der in ganz Deutschland unterwegs ist, kann beispielsweise nur dann die Web-Services der Firma nutzen, wenn er unabhängig von einer Telefondose ist. Aber auch Privatanwender fragen sich gerade in den Sommermonaten zunehmend, warum sie ihre E-Mails nicht auch im Garten beantworten können. Der Trend weg von Desktop-PCs hin zu Notebooks und zukünftig gar zu Tablet-PCs unterstreicht diese Entwicklung. Nicht umsonst können sich Notebook-Hersteller derzeit, ganz im Gegensatz zur allgemeinen IT-Wirtschaft, über wachsende Umsatzzahlen freuen. Doch für die ubiquitäre Anwendung stellt sich ein Notebook schnell als unhandlich heraus, ganz zu schweigen von der schlechten Ablesbarkeit der Notebook-Displays in direkter Sonneneinstrahlung. Die Konvergenz von Notebook und Handy ist gefragt, die auf ihrer derzeitigen Evolutionsstufe den Boom von handflächengroßen PDAs hervorgebracht hat. Einige dieser Geräte können somit den Traum vom Ubiquitous Computing bereits heute verwirklichen. Voraussetzung dafür ist zum einen ein PDA, der die gewünschten Anwendungen unterstützt und zum anderen verschiedene Übertragungstechniken, die Zugang zu unterschiedlichen Wireless-Umgebungen bieten.

#### **3.1.2 Übertragungstechniken beim Ubiquitous Computing**

Abb. 1 zeigt die Verwendung von WLAN (802.11), Bluetooth und IrDA für den Internet-Zugang des

PDA. IrDA- oder Bluetooth-Schnittstellen sind an fast allen aktuellen PDAs vorhanden. Für den Zugang zum WLAN benötigt man meist zusätzliche Adapter, die in Form von PCMCIA- oder Compact-Flash-Karten in den PDA gesteckt werden können. Auch für Bluetooth existieren Erweiterungskarten in den gleichen Formaten (für ca. 180 €).

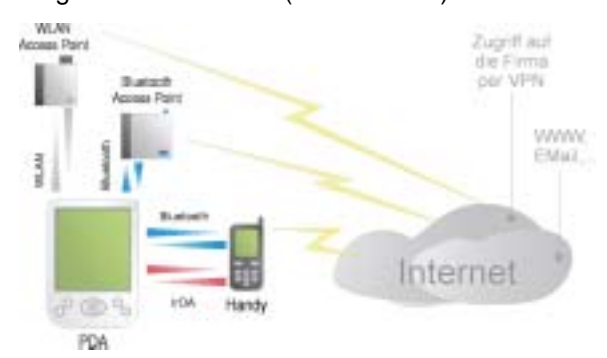

**Abb. 1:** Ubiquitäre Netzwerk-Strukturen

Auf dem Weg ins Internet stellen diese Übertragungsverfahren jedoch nur die erste Hürde dar. Access-Points dienen als Gateway für das jeweilige Übertragungsverfahren ins Internet. Im einfachsten Fall stellt ein solcher Access-Point ein Handy dar, das mit dem PDA über IrDA oder Bluetooth kommuniziert. Dabei ist die Rolle des Handys die eines klassischen Modems. Während die Access-Points für Bluetooth und WLAN direkt den Zugang zum LAN (und damit meist zum Internet) herstellen, wird bei der Nutzung des Handys als Modem zusätzlich ein Internetzugangsdienst eines Mobilfunkanbieters benötigt. Derzeit existieren zwei konkurrierende Verfahren. HSCSD (High Speed Circuit Switched Data) versucht auf der einen Seite, dem betagten 9600 Bit/s Datendienst CSD mit bis zu 57,6 KBit/s Beine zu machen. Dabei werden von den acht verfügbaren GSM-Kanälen derzeit vier mit einer Datenrate von 9600 bis maximal 14400 Bit/s verwendet. Somit ergibt sich eine Gesamtdatenrate von 34,8 bis 57,6 KBit/s (mit einer Hin-Rück-Kanalaufteilung von wahlweise 2:2 oder 3:1). Dabei werden die Kanäle beim HSCSD fest reserviert, und dem Nutzer steht die volle Bandbreite zur Verfügung. Anders beim GPRS (General Packet Radio Service): Hier bekommt der Nutzer nur soviel Bandbreite, wie im Netz gerade noch "übrig" ist, was für die Mobilfunkbetreiber sehr viele Ressourcen einspart. Dabei können jedoch alle acht GSM-Kanäle genutzt werden, sofern sie nicht für Telefongespräche oder Ähnliches durch andere Teilnehmer belegt sind. Im Idealfall lassen sich pro Kanal 21,4 KBit/s nutzen, was bei acht Kanälen insgesamt 171,2 KBit/s ergibt. In der Realität wird die Bitrate durch die Mobilfunkbetreiber jedoch auf maximal 50 KBit/s begrenzt. Auch die Abrechnung beim GPRS ist anders. Abgerechnet wird nach übertragenem Volumen (nach Paketen), somit kann der Nutzer ohne Stress im Internet surfen. Stress macht sich allerdings trotzdem bei Empfang der Rechnung bemerkbar, da ein angebrochenes Paket-Häppchen von 10 KByte je nach Tarif und Anbieter bis zu 30 Cent kostet. Beim HSCSD wird, wie bei Telefongesprächen üblich, nach Dauer der Verbindung abgerechnet. Allerdings sind auch hier die Preise mit ca. 10 Cent/min teurer als ein einfaches Telefonat. Preislich interessant könnte da die Alternative UMTS werden, die bei weitaus höheren Geschwindigkeiten (bis 2 MBit/s) gegebenenfalls faire Pauschalpreise bieten könnte.

Neben ihrem Preis unterscheiden sich die unterschiedlichen Verfahren vor allem durch ihre Reichweite und den möglichen Datendurchsatz. Der maximale Datendurchsatz der einzelnen Verfahren liegt bei:

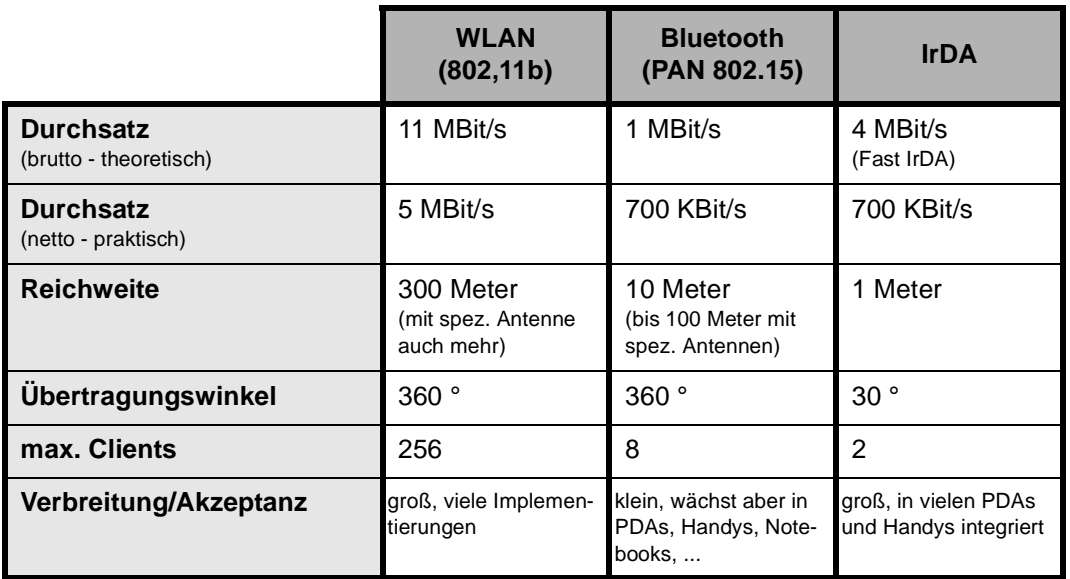

**Tab. 1:** Übertragungstechniken und deren Eigenschaften

Dabei hängen vor allem die Werte für WLAN und Bluetooth stark vom verwendeten Power-Management ab. Je knapper der PDA mit seinem Strom haushalten soll, desto weniger geht schließlich über den Äther. Bluetooth definiert hierfür sogar drei unterschiedliche Leistungsprofile, wobei das kleinste, Profil Class III (laut Spezifikation maximal 32 Meter Reichweite – real 10 Meter), derzeit in den meisten Adaptern zum Einsatz kommt.

# **3.1.3 Ubiquitous Computing im Einsatz**

In der Praxis könnte man sich mit den genannten Übertragungsverfahren in Zusammenhang mit einem PDA das in Abb. 2 gezeigte Szenario vorstellen.

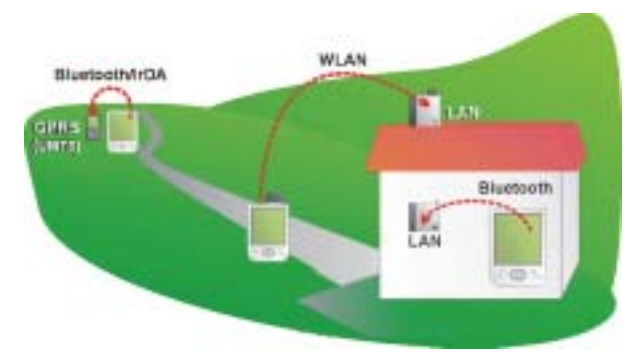

![](_page_5_Figure_5.jpeg)

Im Haus oder im Büro möchte man den Kurzstrekken-Funk Bluetooth verwenden. Dies geht am besten über einen Bluetooth-LAN-Access-Point. Diese Geräte, die das LAP-Profile (LAN Access Point) der Bluetooth-Spezifikation 1.1 nutzen, gibt es von Firmen wie Siemens oder RED-M (ca. 400 €). Neben dem Aufstellen der Geräte und dem Verbinden mit einer Netzwerkdose ist hier meist keine weitere Arbeit erforderlich. Einen DHCP-Server vorausgesetzt, findet der PDA schnell Anschluss. Einzig und allein ist Vorsicht geboten bei der Verwendung von WLAN-Komponenten in gleicher Reichweite. Es existieren sowohl positive als auch negative Berichte über Interferenzen der beiden Technologien, da sie jedoch im gleichen Frequenzband arbeiten (2,4 GHz ISM), sollte man Störungen von vornherein und damit einen Parallelbetrieb vermeiden.

Wechselt man mit dem PDA aus dem Büro heraus auf den Vorplatz oder etwa die Caféteria des Unternehmens, könnten hier entweder weitere Bluetooth-APs installiert oder der Zugang durch einen WLAN-Adapter realisiert werden. Dabei können PDAs mit integriertem Bluetooth durchaus ohne Umstecken der Karte von einem Netz in das andere "roamen". Jedoch muss derzeit die Verbindung von Hand getrennt werden, da die Verwaltung der Netzwerkverbindungen auf den meisten PDAs keine Präferenzen für die Verbindungen mit automatischer Einwahl verarbeiten kann.

Verlässt man nun das Firmengelände, so lässt sich der Zugang zum Netzwerk per Handy aufrechterhalten. Per GPRS lassen sich beispielsweise E-Mails abholen oder Informationen aus dem Intranet der Firma per VPN beschaffen. Die Kopplung zum Handy kann per Bluetooth oder IrDA geschehen. Letzteres hat den Nachteil, dass man eine wahre Akrobatik an den Tag legen muss, um etwa am Bahnsteig mit Handy und PDA auf dem Knie im Internet zu surfen, damit die beiden IrDA Partner direkt aufeinander ausgerichtet sind. IrDA hat einen weiteren Nachteil: Scheint die Sonne direkt auf die Übertragungsstrecke rieseln die Bytes nur noch sehr langsam, oder die Übertragung kommt völlig zum Stillstand. Bluetooth-Kopplungen zum Handy sind somit nicht nur entspannter zu realisieren, sie zeigen sich auch wesentlich robuster als ihre Infrarot-Pendants.

Im folgenden Beispiel soll eine Verbindung mit einem Compaq iPAQ in der oben beschriebenen Form gezeigt werden.

# **3.1.4 iPAQ und Bluetooth**

Ein Bluetooth-Adapter ist im iPAQ erst bei dem H3870 und H3970 integriert. Ältere Modelle müssen genau wie andere PDAs auf die Erweiterung per Compact-Flash- oder PCMCIA-Karte zurückgreifen. Für diesen Bericht wurde eine ANYCOM-Blue-Tooth-Compact-Flash-Karte verwendet. Nach der Installation des Treibers auf dem iPAQ bietet sich dem Anwender ein Bluetooth-Wizard, der Bluetooth-Endgeräte in der näheren Umgebung erkennt und die Verbindung zu ihnen einrichtet. Im Büro soll ein LAN-Zugriff über Bluetooth realisiert werden, daher kommt der Wizard "LAN Zugriff" zum Einsatz.

![](_page_5_Picture_13.jpeg)

Dieser Wizard sucht in der näheren Umgebung nur nach LAP-(Lan Access Point)-Profilen bzw. -Geräten. In unserem Beispiel ist dies ein blue2net von Siemens, der nach Plug&Play-Manier ohne weitere Konfiguration im Netz integriert wurde.

![](_page_6_Picture_2.jpeg)

Er bietet seinerseits einen DHCP-Server für die verbundenen Bluetooth-Clients an und vermittelt die vergebenen Adressen mittels NAT an eine wiederum per DHCP aus dem angeschlossenen Netzwerk zugeteilte Adresse. Auf diese Weise können sieben Endgeräte im so genannten Piconet (Bluetooth-Netzwerkzugriffsverfahren) integriert werden. Um den blue2net für die Verbindung verwenden zu können, muss dieser zunächst an den iPAQ gekoppelt werden.

Dieser auch unter "Pairing" bekannte Vorgang beim Bluetooth sichert die Anbindung zwischen den beiden Kommunikationspartnern, legt Passwörter usw. fest und fungiert als eine Art Favoriten-Liste für sämtliche verwendete Verbindungen. Die Kopplung muss nur einmal pro verwendetem Endgerät durchgeführt werden. Der PDA übernimmt dabei die Verwaltung, da sein Benutzer an ihm auch entscheiden wird, ob eine Kopplung später wieder aufgehoben werden soll.

![](_page_6_Picture_200.jpeg)

Nach der Eingabe des auf dem blue2net definierten Passkeys (vierstellige PIN) sind beide Geräte gekoppelt, und der Zugriff aufs Netzwerk ist realisiert.

Bluetooth-LAPs kommunizieren derzeit mit dem PDA per PPP. Später ist ein direkt auf dem L2CAP-

Layer aufsetzendes Verfahren geplant. Bis dahin muss der Zugriff auf den LAP jedoch über ein virtuelles Bluetooth-Modem erfolgen. Nach der Beendigung des LAN-Zugriff-Wizards wird ein solches Modem an einen bestimmten COM-Port gebunden. In unserem Beispiel ist dies COM5: .

![](_page_6_Picture_201.jpeg)

Wie beim Zugang zum Internet über ein normales Modem muss diese Verbindung nun in den Verbindungseinstellungen des iPAQ eingetragen werden. Dabei sind neben der Einstellung auf COM5: und der höchstmöglichen Baudrate keine weiteren Einstellungen nötig. Als Telefonnummer kann genau wie für Benutzername und Passwort jede beliebige Nummer bzw. Zeichenfolge verwendet werden. Nach der Einrichtung der Verbindung kann diese normal (mittels "Verbinden") angewählt werden. Es empfiehlt sich, in den Verbindungseinstellungen für die "automatische Verbindung mit dem Internet" gleich mehrere Profile einzutragen. Jeweils eins für den Zugriff per Bluetooth-LAP und Handy.

Für den Zugriff per WLAN muss der Umweg über ein virtuelles Modem nicht gemacht werden. Die WLAN-Karte bindet sich direkt als verfügbare Netzwerkkarte ein, wobei auch die Vorzüge von DHCP zur Konfiguration genutzt werden können. Dabei ist lediglich (beim iPAQ H3870 und H3970 auch für Bluetooth-LAP) wichtig, dass der Punkt "Die Netzwerkkarte verbindet mit" auf "Dem Internet" steht.

![](_page_6_Picture_12.jpeg)

# **3.1.5 GPRS per T-D1 mit dem iPAQ**

Wie beim Zugriff auf den Bluetooth-LAP kam auch hier ein Zugriff per PPP über ein virtuelles Modem zum Einsatz (Generisches IrDA-Modem).

![](_page_7_Picture_3.jpeg)

In unserem Fall stellte dies eine Verbindung per IrDA vom iPAQ zu einem Siemens ME45 her. Handys, die bereits Bluetooth unterstützen, können analog zum LAP per Bluetooth-Modem auf die gleiche Weise angesprochen werden. Abhängig vom Mobilfunkanbieter sind einige weitere Einstellungen für die Verbindung per GPRS (oder HSCSD) erforderlich.

![](_page_7_Picture_5.jpeg)

Für T-D1-GPRS gilt in diesem Fall, dass im Menü "Erweitert" jegliche Art von Kompression der PPP-Pakete deaktiviert werden muss (Software- und Header-Kompression). Als Telefonnummer ist bei D1 \*99# für den GPRS-Zugang reserviert. Die letzte Hürde stellt der Init-String für das virtuelle Modem dar. Unter "Zusätzliche Modembefehle" muss

**+cgdcont=1,"IP","internet.t-d1.de"** angegeben werden. Nach diesen Einstellungen ist auch der Zugang zum GPRS-Dienst abgeschlossen, und die Verbindung kann mittels "Verbinden" aufgenommen werden.

![](_page_7_Picture_188.jpeg)

Beim Roaming zwischen den einzelnen möglichen Verbindungsnetzen kann nun mittels Auswahl des gewünschten Profils eine Verbindung hergestellt werden. So kann z. B. auch bei einem Ausfall des WLAN von Hand auf die GPRS-Variante umgestellt werden: Da GPRS nicht nur in Deutschland, sondern seit dem 1.4.2002 auch in vielen europäischen Ländern und den USA verfügbar ist (teilweise wird ein Dualband-Handy benötigt), sind dem Ubiquitous Computing in dieser Konstellation nur wenig Grenzen gesetzt. Einzig und allein die Kosten für die Verbindung per Handy stellen eine moralische und monetäre Grenze dar.

#### **3.1.6 Praxistest der beim Ubiquitous Computing zum Einsatz kommenden Technologien**

In der Theorie klingt Ubiquitous Computing natürlich sehr angenehm und einfach. Die Praxis sieht stellenweise etwas anders aus und ist trotzdem praktikabler als man auf den ersten Blick glaubt. Um einen Eindruck der Nutzbarkeit von Ubiquitous Computing in der Gegenwart zu vermitteln, zeigt der folgende Test ein paar praxisnahe Ergebnisse.

Bei den nachfolgenden Tests kam das untenstehende Testequipment zum Einsatz.

| <b>WLAN</b>      | Endgerät:                                                                                                    |
|------------------|----------------------------------------------------------------------------------------------------|
|                  | Compaq iPAQ 3630 mit Cisco 340 WLAN Adapter, Avaya Orinoco Gold WLAN<br>Adapter (jeweils mittels Compaq iPAQ PCMCIA Jacket)  |
|                  | Compaq iPAQ 3870 mit Orinoco Gold WLAN Adapter (PCMCIA Jacket) sowie<br>socket Low Power WLAN Adapter (Compact Flash Jacket) |
|                  | WLAN-AP:                                                                                                    |
|                  | Cisco 340 WLAN Access Point sowie Avaya Orinoco AP1000<br>٠                                                                  |
| <b>Bluetooth</b> | Endgerät:                                                                                                    |
|                  | Compaq iPAQ 3630 mit Anycom Bluetooth Compact Flash Card                                                                     |
|                  | Compaq iPAQ 3870 mit integriertem Bluetooth-Adapter                                                                          |
|                  | Bluetooth-LAP:                                                                                                    |
|                  | Siemens blue2net                                                                                                    |
| <b>GPRS</b>      | Endgerät:                                                                                                    |
|                  | Compaq iPAQ 3630 mit integrierter Infrarot-Schnittstelle                                                                     |
|                  | Siemens ME45 mit T-D1-GPRS per Infrarot-Schnittstelle                                                                        |
|                  | GPRS-Handy:                                                                                                    |
|                  | Siemens ME45 mit T-D1-GPRS per Infrarot-Schnittstelle                                                                        |

**Tab. 2:** Das verwendete Testequipment

Als Gegenstelle diente jeweils ein im gleichen Subnetz platzierter Server. Dabei wurde zum einen ein Linux-Server mit einem Apache 1.3.20 und pureftpd verwendet sowie ein Windows-Server mit Apache 2.0.40 und IIS-FTP. Beide Server waren per 100 MBit/s (CAT.5-Kabel) mit einem Netgear FS108 Layer-2-Switch verbunden. Eine weitere Aufrüstung der Server sowie des Backbones wurde aufgrund der sehr geringen Durchsatzraten (siehe Tab. 4) des iPAQ nicht vorgenommen. An dem FS108-Switch waren neben den Servern auch die Bluetooth- bzw. WLAN-Access-Points angeschlossen.

# **Messverfahren**

Für die Durchsatzmessungen wurde ein separater Rechner verwendet, der unter Linux mit dem Tool iftop [12] in einem 2-, 10- und 40-Sekunden-Intervall den mittleren Durchsatz ermittelte. Über 20 Werte des 10-Sekunden-Intervalls wurde in den Tests ein arithmetisches Mittel gebildet, das schließlich in den Durchsatztabellen verzeichnet ist. Die Tests wurden mit den unterschiedlichen Komponenten dabei einige Male wiederholt, um die ermittelten Werte zu bestätigen.

Auf dem Windows-Rechner wurde zusätzlich das Tool TrafMeter [13] eingesetzt, um die Werte zusätzlich zu bestätigen. Außerdem wurde sowohl unter Linux als auch unter Windows mit dem Tool Ether-Real [14] der tatsächliche Netzwerkverkehr zum Zeitpunkt der Übertragung überwacht, um störende Einflüsse durch parallel laufende Prozesse zu vermeiden.

Beim Test der Ping-Zeiten wurde direkt auf das Tool vxUtil [11] auf dem iPAQ zurückgegriffen. Hier wurde über 50 Werte in einem Intervall von einer Sekunde das arithmetische Mittel gebildet. Für die Ping-Pakete wurde die Standardgröße von 32 Bytes gewählt.

Aus dem Testequipment sowie aus dem Messverfahren lässt sich erkennen, dass bei den Tests ein großes Augenmerk auf die Vermeidung von Verfälschungen der resultierenden Werte gelegt wurde. Die resultierenden Ergebnisse sind dabei trotzdem stark von lokalen Gegebenheiten abhängig. So kann die Signalstärke eines Funksignals beispielsweise stark durch Hindernisse oder Ähnliches gestört werden und so zu einer geringeren Durchsatzrate als der aufgeführten führen. Die aufgeführten Werte sollen daher nur als Richtwerte für die Praxis dienen. Eine genaue Vorhersage ist in Theorie und Praxis kaum möglich.

Zunächst erfolgte ein Test der maximalen Reichweite der einzelnen Technologien. Dabei spielt in diesem Fall insbesondere das Power-Management des PDAs eine große Rolle. Je stromsparender der für die Übertragung genutzte Adapter arbeiten soll, desto mehr vermindert sich die mögliche Reichweite (bei WLAN zusätzlich der Durchsatz). Für die Tests wurden daher die Power-Management-Funktionen des PDAs bzw. von dessen Adaptern deaktiviert..

![](_page_9_Picture_216.jpeg)

**Tab. 3:** Reichweiten der Übertragungstechniken

GPRS ist theoretisch flächendeckend in Deutschland verfügbar. Auch in den meisten Teilen des europäischen Auslands kann auf die schnelle Datenübertragung per Handy zurückgegriffen werden. Vorsicht ist generell bei den horrenden Verbindungspreisen (bis zu einem halben Euro pro 10 KByte Daten) geboten. Des Weiteren ist die Nutzung von GPRS örtlich von der Signalstärke abhängig. In den Gebrauchsanweisungen des Handys finden sich in der Regel Mindestwerte für die Nutzung von GPRS.

Beim folgenden Test des Durchsatzes wurde zum einen ein Download per HTTP und zum anderen ein Download per FTP durchgeführt. Die dabei verwendete Datei war eine ca. 100 MB große Binärdatei (wurde, bedingt durch den knappen Hauptspeicher des iPAQ, nicht komplett übertragen), die sowohl für HTTP als auch für FTP verwendet wurde. Die so ermittelten Durchsatzwerte ergeben daher einen praxisnahen Vergleich der maximal möglichen Bitrate. Bedingt durch den hohen Overhead der verwendeten Protokolle geht insbesondere bei Bluetooth (TCP-Header, IP-Header, PPP-Header, L2CAP-Header, …) ein Großteil der theoretisch verfügbaren Bandbreite verloren.

![](_page_9_Picture_217.jpeg)

**Tab. 4:** Durchsatzraten der einzelnen Übertragungstechniken

1) eine Unterscheidung von Entfernungen zum Sendemast der nächsten Funkzelle macht wenig Sinn und ist in der Praxis schwer zu erreichen. Daher wurde hier auf die Unterscheidung verschiedener Entfernungen verzichtet. Grundsätzlich sei jedoch darauf hingewiesen, dass eine geringe Feldstärke (abhängig vom Handy und Netzanbieter) zu einer Nichtverfügbarkeit des GPRS-Diensts führen kann

<sup>2)</sup> bei einer Entfernung von ca. 15 Metern war keine Übertragung mehr möglich, da kein zusammenhängendes Paket mehr übertragen werden konnte. Die kleineren Ping-Pakete weisen dabei auch eine höhere Verzögerung auf.

3) bei den Ping-Zeiten im WLAN handelt es sich um Maximalwerte. In der Regel sind auch in großen Entfernungen durchaus kurze Ping-Zeiten möglich.

Besonders beim Durchsatz des WLAN-Adapters sind große Differenzen zwischen maximal möglicher und real gemessener Durchsatzrate erkennbar. WLAN nach 802.11b bietet theoretisch einen maximalen Durchsatz von 11 MBit/s. Die Tatsache, dass der iPAQ im Test ca. ein Achtel dieses Werts erreicht, kann darauf zurückgeführt werden, dass der PDA generell keinen höheren Datendurchsatz unterstützt. Diese Theorie wurde unter anderem durch die Verwendung von unterschiedlichen WLAN-Adaptern (siehe Tab. 2) bestätigt. Besonders verwunderlich erschien die hohe Paketverlustrate beim GPRS. Auch die Ping-Zeit selbst zeigt sich extrem hoch. Obwohl diese Werte über mehrere Tage reproduzierbar waren, können durchaus bessere Werte vor allem in der nahen Zukunft und bei anderen Netzanbietern möglich sein. Beim GPRS wurde der Download von denselben Hosts wie bei WLAN und Bluetooth gezogen, in diesem Fall lagen Sender und Empfänger natürlich nicht im gleichen Subnet (und mehrere Hops zwischen ihnen).

Viele Betreiber von WLANs verwenden zur Verschlüsselung ihrer Netze einen VPN-Tunnel zwischen mobilem Client und Netzwerkzugriffspunkt. Neben der hohen Sicherheit fordern VPNs jedoch auch eine wesentlich höhere CPU-Last. Gerade PDAs besitzen allerdings Prozessoren mit vergleichsweise geringer Leistung. Somit muss bei der Integration eines PDA per VPN neben dem Nachteil des zusätzlichen Overheads durch IPsec-Header auch einkalkuliert werden, dass die CPU des PDA sehr viel stärker ausgelastet ist.

Bluetooth und WLAN stehen beim Netzwerkzugriff in direkter Konkurrenz zueinander, da sie den gleichen Frequenzbereich im ISM-Band (2,4 GHz) benutzen. Da Bluetooth jedoch die FHSS-(Frequenzsprungverfahren)-Technik benutzt und WLAN das so genannten DSSS (Verwendung einer gleich bleibenden Sendefrequenz), kann eine Störung (Kollision) nur dann entstehen, wenn zu einem bestimmten Zeitpunkt die vom FHSS gewählte Frequenz Interferenzen bei der Frequenz des DSSS erzeugt. In den oben genannten Tests kamen solche Interferenzen so gut wie gar nicht zum Tragen. Auch wenn im Umkreis von 10 Metern ein Bluetooth-Sender massiven Verkehr erzeugte, ließ sich keine signifikante Reduzierung des WLAN-Durchsatzes feststellen. Größere Probleme könnten entstehen, wenn etwa mehrere Bluetooth-Sender in unmittelbarer Reichweite existieren und zusätzlich der WLAN-Client in das Randgebiet des Senders (AP) verlagert wird. Am Rand des Sendegebiets belegen die WLAN-Signale, bedingt durch gröbere Modulationsverfahren (die eine geringere Bandbreite bieten), eine sehr viel längere Zeit den Kanal und sind damit deutlich störungsanfälliger. In [15], [16] und [17] können genauere theoretische und praktische Analysen dieses Problems nachgelesen werden.

#### **3.1.7 Das Ubiquitous-Computing-Kochbuch für den iPAQ 3870**

Nachdem nun wahrscheinlich auch noch der letzte Leser seinen PDA hervorgekramt hat und emsig damit beschäftigt ist, die Möglichkeiten von Ubiquitous Computing zu entdecken, stellen wir an das Ende unseres Artikels ein kleines Kochbuch oder auch HowTo, das für einen iPAQ 3870 erstellt wurde.

Dabei kommt folgende Peripherie zum Einsatz:

![](_page_10_Picture_295.jpeg)

**Tabelle 5:** Eingesetzte Hardware für das Kochbuch

Die Verbindung des iPAQ 3870 mit dem Internet über GPRS stellt die wohl größte Hürde dar. Daher wird diese Installation als erste beschrieben.

#### **GPRS mit dem iPAQ 3870**

Um GPRS mit dem iPAQ nutzen zu können, wird ein GPRS-fähiges Handy mit zugehörigem Vertrag benötigt.

Ist der WAP-Zugriff per GPRS auf dem Handy bereits möglich (Datenkonto z. B. beim T39 unter 4  $-$  Einstellungen  $\rightarrow$  Datenübertragung  $\rightarrow$  1 – Datenkonten prüfen), so fehlt nur noch die Einrichtung der Schnittstelle zum iPAQ, um das Internet, bezogen auf das Handy-Display, auch im mobilen Großbildformat nutzen zu können. Für die Übertragung zwischen iPAQ und Handy bieten sich neben dem umständlichen separaten Datenkabel zwei Techno-

logien an, die von den meisten aktuellen Handys geboten werden. Zum einen die weit etablierte Infrarot-Schnittstelle, zum anderen die in neueren Handys verfügbare Bluetooth-Schnittstelle. Die Vor- und Nachteile dieser Technologien wurden zu Beginn des Artikels bereits erläutert. Hier soll es nun um die praktische Umsetzung gehen. Verfügt das Handy, z. B. wie das Ericsson T39m über eine Bluetooth-Schnittstelle, so ist diese der Infrarot-Technik vorzuziehen. Die Verbindung zwischen iPAQ und T39 lässt sich über den Bluetooth-Manager des 3870 über das Startmenü einrichten.

![](_page_11_Picture_2.jpeg)

Im Bluetooth-Manager wird zunächst mittels Suchen nach dem T39 Ausschau gehalten. Dafür muss am Handy im Menü Bluetooth (5 - Extras 6 - Bluetooth) der Eintrag 1 - Erkenn. möglich aktiviert werden. Später sollte ebenfalls im Bluetooth-Menü des Handys unter 4 - Betriebsmodus entweder Automatisch oder Ein gewählt werden. In der erstellten Liste erhält das T39 in der Spalte Neu ein Sternchen, wodurch signalisiert wird, dass es sich hierbei um ein neues Gerät in Reichweite des iPAQ handelt.

![](_page_11_Picture_199.jpeg)

Mit einem Häkchen in der Checkbox vor dem T39 und anschließendem Tippen auf Speichern, wird das Handy im iPAQ eingetragen. Beim Speichern kann auch eine gesonderte Gruppe für das Handy erstellt werden, in der Regel sollte allerdings die

Gruppe Alle Geräte völlig genügen, was ein sofortiges Tippen auf OK ausreichen lässt.

![](_page_11_Picture_200.jpeg)

Wieder zurück im Bluetooth-Manager wird das T39m nun in der Gruppe Alle Geräte aufgeführt.

![](_page_11_Picture_9.jpeg)

Das Handy wird vermutlich häufiger mit dem iPAQ kommunizieren sollen, daher bietet es sich an, das T39 mit dem iPAQ zu koppeln (eine Bluetooth-Bindung zu erstellen). Eine solche Bindung wird vom Handy außerdem zwingend vorausgesetzt, da vor der eigentlichen Verbindung vom Benutzer eine PIN eingegeben werden muss.

![](_page_11_Picture_11.jpeg)

Dies schließt eine unberechtigte Benutzung des Handys durch Dritte aus, was dem Eigentümer unerklärbar hohe GPRS-Rechnungen erspart. Die Kopplung des Handys an den iPAQ ist auf Grund

dieser Sicherheitsmechanismen allerdings auch ein bisschen umständlicher. Glücklicherweise muss sie nur beim ersten Mal durchgeführt werden und ist dann auf iPAQ und Handy gespeichert.

Um die Kopplung so einfach wie möglich durchzuführen, sollte zunächst auf dem iPAQ eine PIN eingerichtet werden. Dies lässt sich im Bluetooth-Manager unter  $Extras \rightarrow Einstellungen realisieren.$ Dort kann unter Allgemein im Feld Standard Kennwortschlüssel die gewünschte PIN eingetragen werden. Anschließend wird zurück im Bluetooth-Manager durch Tippen auf das T39m dessen Geräteinformation geöffnet.

![](_page_12_Picture_3.jpeg)

Den eigentlichen Kopplungsvorgang beginnt man nun am Handy im Bluetooth-Menü über 2 - Gekopplt. Geräte  $\rightarrow$  Gerät hinzufügen  $\rightarrow$  2 Telefon akzept. Im Display erscheint nun Koppeln möglich. Nun kann auch auf dem iPAQ der Kopplungsprozess begonnen werden. Dazu wählt man in der Geräteinformation des T39 aus dem Menü Aktionen den Eintrag Bindung mit diesem Gerät erstellen. Unmittelbar nach der Auswahl dieser Aktion erscheint auf dem Display des Handys der Name des iPAQ. Das Gerät muss nun mit YES am T39 akzeptiert werden. Daraufhin wird die PIN angefordert. Als Kennung gibt man dabei die zuvor am iPAQ gewählte PIN ein. Nach der Bestätigung erscheint im Display Kopplung fertig. Den Namen der Kopplung kann man erneut mit YES bestätigen. Nun erscheint auch in der Geräteinformation des T39 auf dem iPAQ unter Gerät mit Bindung ein Ja. iPAQ und T39m sind nun gekoppelt.

![](_page_12_Picture_5.jpeg)

Durch die Auswahl von Als Bluetooth DFÜ-Modem einrichten im Menü Aktionen der Geräteinformationen des T39 auf dem iPAQ wird nun ein virtuelles Bluetooth-Modem (Bluetooth-Dialup-Modem) eingerichtet. Dieses Modem kann wie ein gewöhnliches Modem für die Internetverbindung genutzt werden.

Für den eigentlichen Internetzugang wird nun eine neue Verbindung eingerichtet. In diesem Kochbuch wird dafür eine GPRS-Verbindung zu T-D1 verwendet. Zunächst wird dazu der Ordner Einstellungen aus dem Startmenü aufgerufen. In diesem Ordner wird das Register Verbindungen ausgewählt.

![](_page_12_Picture_8.jpeg)

Dieses Register enthält sämtliche Einstellungen für die Internet- und Netzwerkverbindung des iPAQ. Hier verwendet man das Programm Verbindungen, in dem die neue Verbindung hinzugefügt wird.

![](_page_13_Picture_129.jpeg)

In dem Feld Einstellungen zur automatischen Verbindung mit dem Internet: wählt man über den Pfeil rechts neben dem Feld am Ende der Liste Neu… aus. Dadurch wird in der vorhandenen Liste ein neuer Eintrag erstellt. Als erstes vergibt man einen Namen für die gewünschte Verbindung. In diesem Artikel verwenden wir "T-D1 GPRS" als eindeutige Bezeichnung.

![](_page_13_Picture_130.jpeg)

Durch Tippen auf das nächste Register Modem lässt sich nun das frisch angelegte Bluetooth-Modem für die Verbindung wählen. Dazu wird zunächst aus der Liste wiederum Neu... ausgewählt.

![](_page_13_Picture_5.jpeg)

Unter Modem auswählen erscheint nun das Bluetooth Dialup Modem, das durch Auswahl aus der Liste aktiviert wird.

![](_page_13_Picture_131.jpeg)

Um eine eindeutige Bezeichnung für das Modem zu vermerken, wurde hier unter Namen für Verbindung eingeben: "Bluetooth T39m" angegeben.

![](_page_13_Picture_132.jpeg)

Die Baudrate: für das Modem ist durch den iPAQ auf maximal 115200 begrenzt. Obwohl Bluetooth auch höhere Übertragungsraten unterstützen würde, reicht diese Rate für GPRS (mit derzeit max. 56 KBit/s) völlig aus. Soll die Verbindung statt über Bluetooth über IrDA erfolgen, kann anstelle des Bluetooth-Dialup-Modem einfach das Generische IrDA-Modem unter Modem auswählen: benutzt werden. Alle anderen Einstellungen können für IrDA direkt beibehalten werden.

Über den Knopf Erweitert… müssen nun noch einige Verbindungseigenschaften festgelegt werden.

![](_page_14_Picture_2.jpeg)

Im Register TCP/IP ist für T-D1 beispielsweise zwangsweise erforderlich, sämtliche Kompressionen zu deaktivieren. Daher müssen die Häkchen an den Feldern Softwarekomprimierung verwenden und IP-Headerkomprimierung verwenden, entfernt werden. Mittels OK in der rechten oberen Ecke des Dialogs gelangt man zurück zu den Verbindungseinstellungen. Nach dem Tippen auf Weiter muss nun der Benutzername und das Kennwort für die Verbindung eingetragen werden. Für T-D1 wird hier sowohl für den Benutzernamen als auch für das Kennwort t-d1 eingetragen. Um das Kennwort nicht bei jeder Verbindung erneut eingeben zu müssen, sollte ein Häkchen an das Feld Kennwort speichern gesetzt werden.

![](_page_14_Picture_4.jpeg)

Nach der Bestätigung des Dialogs mit OK wird nun die Einwahlnummer für GPRS eingetragen.

![](_page_14_Picture_214.jpeg)

Für T-D1 ist diese Nummer \*99#. Das Feld Ländervorwahl sowie Ortsvorwahl sollte geleert werden. Dies verhindert, dass bei der Einwahl eine Vorwahl verwendet wird. Vor dem Wählen der Telefonnummer muss jedoch zusätzlich das Handy als Modem initialisiert werden. Die Mobilfunkbetreiber bieten auf ihren Web-Seiten einen jeweiligen Init-String für das Modem an, der die GPRS Verbindung initialisiert. Für T-D1 lautet dieser String:

```
+cdgcont=1,"IP","internet.t-d1.de"
```
Bei solchen AT-Befehlsfolgen muss auch bei anderen Anbietern in diesem Fall das führende AT im Feld weggelassen werden.

Der Zugang ist nun fertig eingerichtet. Durch Auswahl der Verbindung im Feld Einstellungen zur automatischen Verbindung mit dem Internet: unter Einstellungen Verbindungen, und anschließendes Tippen von Verbinden wählt sich der iPAQ via Bluetooth über das Handy ein.

Die Einwahl erfolgt nach der Auswahl der Verbindung auch automatisch, so bald z. B. im Internet-Explorer eine neue Web-Seite aufgerufen wird. Nach der erfolgreichen Einwahl erscheinen in der Titelleiste neben der Uhr zwei Pfeile. Durch Tippen auf diese Pfeile kann die Verbindung mittels Beenden getrennt werden.

![](_page_14_Picture_12.jpeg)

Wie bereits bei der Vergabe der GPRS-Einwahlnummer erwähnt, ist es unbedingt erforderlich, dass der iPAQ keine weiteren Vorwahlen oder Ähnliches an die Nummer anfügt. In diesem Zusammenhang kann es sinnvoll sein, die Verwendung von Vorwahlen für den Standort generell zu unterbinden. Dies lässt sich über das Register Wahlparameter unter Einstellungen  $\rightarrow$  Verbindungen realisieren. Hier richtet man gegebenenfalls einen neuen Standort (hier z. B. mobil) ein, und tippt auf Wählmuster.

![](_page_15_Picture_211.jpeg)

Im folgenden Fenster trägt man in allen Feldern ausschließlich ein G ein. Dies bewirkt, dass der iPAQ nur die tatsächlich angegebene Telefonnummer für die Einwahl über das Modem verwendet. Die verwendete Nummer wird während der Verbindungsherstellung im Einwahlfenster angezeigt.

![](_page_15_Picture_212.jpeg)

#### **WLAN mit dem iPAQ 3870**

Zunächst wird ein WLAN-Adapter benötigt (z. B. einer der in Tab. 5 aufgeführten). Zusätzlich zu diesem Adapter ist die Anschaffung eines PCMCIAoder Compact-Flash-Jacket erforderlich, das dem iPAQ die für den WLAN-Adapter benötigte Schnittstelle hinzufügt. Solche Jackets werden von unten über den iPAQ gestülpt und damit an dessen Erweiterungsport angeschlossen. PCMCIA-Jackets besitzen dabei häufig einen separaten Akku, damit die stromhungrigen PCMCIA-Karten nicht direkt den Akku des iPAQ anzapfen. Dieser Akku sollte immer zusammen mit dem iPAQ geladen werden. Nachdem Jacket und iPAQ geladen und gekoppelt sind, kann die WLAN-Karte installiert werden. Führen Sie zur Sicherheit nach dem Einsetzen der Karte einen Soft-Reset auf Ihrem iPAQ aus.

Der wichtigste Teil ist die Installation des benötigten WLAN-Treibers. Die socket-Karte wird direkt für den iPAQ vertrieben und bietet daher eine komplett für diesen ausgerichtete Web-Seite [6]. Die anderen Karten von Cisco und Avaya bieten die Treiber für den iPAQ ebenfalls auf deren Treiber-Seite an, allerdings in einer gesonderten Rubrik (siehe [18] sowie [19] unter Download  $\rightarrow$  Software Download). Dabei muss für den 3870 der Treiber für Win CE (3.0) verwendet werden.

Sämtliche Adapter stellen sich nach der Installation auf die ESSID any, damit kann man sich mit allen offenen WLANs in der näheren Umgebung verbinden. Der Cisco-Adapter bringt dem iPAQ sogar die von den Cisco-Access-Points bekannten Authentifizierungsmethoden (inklusive LEAP) und eine damit verbundene dynamische WEP-Verschlüsselung bei. Separate Programme, wie z. B. VPN-Clients, können für den iPAQ unter [7], [20] oder [21] heruntergeladen werden.

![](_page_15_Picture_213.jpeg)

Wichtig ist an dieser Stelle nur noch das Umstellen des Felds Die Netzwerkkarte verbindet mit: in Einstellungen  $\rightarrow$  Verbindungen (aus dem Startmenü) auf Dem Internet. Danach kann man ungehindert im WLAN funken.

![](_page_16_Picture_188.jpeg)

Voreingestellt sucht der Adapter nach einem DHCP-Server und ermittelt IP-Adresse, Gateway usw. automatisch. Sollten hier für ihr WLAN manuelle Einstellungen nötig sein, kann man diese über Einstellungen  $\rightarrow$  Netzwerkkarte vergeben. Danach ist allerdings ein Reset des iPAQ erforderlich, damit dieser die neue Einstellung akzeptiert. Neben dem reinen Treiber bieten alle Hersteller auch Tools zur Analyse der Verbindungsstärke usw. an. Diese werden automatisch im Startmenü installiert oder erscheinen in der System-Tray, so bald die WLAN-Karte eingesetzt wird.

#### **Bluetooth für LAN-Access mit dem iPAQ 3870**

Auch die Bluetooth-Installation auf dem 3870 stellt keine große Hürde dar. Der große Vorteil ist dabei, dass der 3870 bereits intern über Bluetooth verfügt. Somit muss lediglich über das Bluetooth-Icon der "Funk" eingeschaltet werden.

Danach kann man im Bluetooth-Manager, der sich beim 3870 direkt aus dem Startmenü starten lässt, die Konfiguration vornehmen. Wie bereits vorher in diesem Artikel beschrieben, soll die Verbindung zum Internet über einen Bluetooth-LAN-Access-Point (LAP) hergestellt werden.

Dafür dienen die in Tab. 5 genannten Modelle. Nach der Aufstellung der Geräte und Versorgung mit Strom und Netzwerk, können diese direkt im Bluetooth-Manager gesucht und mit dem iPAQ gekoppelt werden. Eine solche Kopplung bietet sich an, wenn später erneut auf diese Geräte zugegriffen werden soll. Dadurch entfällt dann das langwierige Suchen. Außerdem lassen sich beim Koppeln Sicherheitsregel einführen, die eine Mitbenutzung der begehrten Komponenten durch Dritte vermeidet. Die LAPs haben für diesen Zweck meist eine vorkonfigurierte PIN (vierstelliger Zahlencode), der im Handbuch nachgelesen werden kann. Die PIN kann man per Web-Konfiguration der LAPs verstellen. Die Hersteller der Geräte liefern in der Regel ein kleines Programm mit, das die IP-Adresse des LAP im Netz aufspürt (wird mit DHCP vergeben) und direkt an den Web-Browser weitergibt.

![](_page_16_Picture_189.jpeg)

Doch zurück zur eigentlichen Suche der Geräte mit dem iPAQ. Im Bluetooth-Manager bietet das Menü Suchen eine Möglichkeit, den LAP für den iPAQ aufzufinden. Dabei werden für einen kurzen Zeitraum alle sich in Reichweite befindlichen Geräte aufgelistet. In diesem Fall soll der 1050AP von RED-M ausgewählt werden.

![](_page_16_Picture_190.jpeg)

Nach der Auswahl des 1050 wird dieser mit Speichern im iPAQ vermerkt. Das folgende Menü kann direkt mit OK bestätigt werden, es sei denn, es sollen bestimmte Gruppen von Geräten gebildet werden. Nachdem der 1050 nun in der Liste Alle Geräte des Bluetooth-Managers auftaucht, kann eine Verbindung mit ihm hergestellt werden. Dazu reicht es, einmal kurz auf sein Icon zu tippen.

![](_page_17_Picture_289.jpeg)

In dem folgenden Menü kann unter Aktionen mittels Verbindung herstellen zu LAN Access eine Verbindung aktiviert werden. Diese Verbindung ist von ihren Eigenschaften wie eine im vorherigen Abschnitt beschriebene WLAN-Verbindung zu bewerten. Auch hier müssen die gleichen Verbindungseinstellungen (Netzwerkkarte verbindet mit: Dem Internet) gewählt werden. Beim blue2net von Siemens muss vor der Aktion "Verbindung herstellen zu LAN Access" eine Kopplung aus dem gleichen Menü (mittels "Bindung mit diesem Gerät erstellen") ausgewählt und mit einer PIN bestätigt werden.

Nach den drei beschriebenen Installationen kann die Nutzung des Internet-Zugangs ganz nach Ubiquitous-Computing-Manier erfolgen. Um das Surfvergnügen nicht unnötig zu trüben, sollten im Internet-Explorer zunächst keine Grafiken übertragen werden, dies spart bei GPRS viel Geld und bei den anderen Verfahren eine Menge Zeit.

![](_page_17_Picture_4.jpeg)

#### **3.1.8 Ubiquitous Computing in der nahen Zukunft**

In Zukunft ist zu erwarten, dass vor allem die Preise für die GPRS-Nutzung stark sinken werden, allerspätestens bei der Verfügbarkeit von UMTS, das seinerseits nicht nur höhere Übertragungsraten, sondern eventuell über kurz oder lang auch günstigere Verbindungspreise versprechen könnte. Denkbar wäre auch, dass eine UMTS-Sendeeinheit direkt in den PDA integriert wird. Die Akzeptanz von Bluetooth als Kurzstrecken-Funk steigt stetig. Daher wird sich hier in Zukunft die Palette von möglichen Endgeräten deutlich vergrößern. Außerdem befindet sich ein weiterer Bluetooth-Standard in der Entwicklung, der Übertragungsraten von mehr als 20 MBit/s verspricht.

# **3.1.9 Weiterführende Informationen im Internet**

#### **Bluetooth:**

- [1] **www.bluetooth.com** (offizielle Bluetooth-Web-Seite – bietet auch die Spezifikation zum Download)
- [2] **www.pico.net** (Netzwerkanbieter von LAPs für Bluetooth)
- [3] **www.siemens.at/bluetooth/ de/pages/blue2net.htm** (blue2net LAP)
- [4] **www.red-m.com** (RED-M LAPs)
- [5] **www.anycom.com** (Bluetooth PCMCIA- und CF-Karten für PDAs)
- [6] **www.socketcom.com** (Bluetooth- und WLAN-CF-Karten für PDAs)

#### **Netzwerkutilities für den iPAQ:**

- [7] **www.moviansecurity.com** (VPN-Client)
- [8] **www.pdautilities.com/ remotedesktop.shtml** (RDP – Remote Desktop Client)
- [9] **movsoftware.com/sshce.htm** (SSH)
- [10] **microsoft.com/mobile/pocketpc/ downloads/default.asp** (Messenger, Terminal Services, …)
- [11] **http://www.cam.com/vxutil.html** (Netzwerk-Utilities wie ping, nslookup, … für den iPAQ)

#### **Sonstige eingesetzte Software:**

- [12] **www.ex-parrot.com/~pdw/iftop**
- [13] **lastbit.com/trafmeter/default.asp**
- [14] **www.ethereal.com/**

#### **Bluetooth- und WLAN-Interferenzen:**

[15] **www.pico.net/download/ PicoBluetooth-Wi-Fi.pdf**

- [16] **www.wi-fi.com/downloads/ Coexistence\_Paper\_Intersil\_Aug18.pdf**
- [17] **www.wi-fi.com/downloads/ BT\_inf802\_June\_8.pdf**

#### **WLAN-Treiber-Links:**

- [18] **www.cisco.com/public/sw-center/ sw-wireless.shtml**
- [19] **http://www.orinoco-wireless.com**

#### **VPN-Clients:**

- [20] **www.funk.com/ipsec/enterprise/ enterprise\_ipsec.asp** (VPN-Client von Funk)
- [21] **www.ecutel.com/**

(VPN-Client von ecutel)

Koke, Rieger

#### <span id="page-18-0"></span>**3.2 Neuer Terminalserver bei der GWDG mit Citrix MetaFrame**

Endlich ist es soweit, der Generationswechsel ist vollzogen, nämlich vom Windows-NT4.0-Terminalserver GWDG-CERES-APPS zum neuen Windows-2000-Terminalserver mit dem Servernamen

#### **wints1.top.gwdg.de**

Nachdem es auf dem bisherigen Windows-NT4.0- Terminalserver GWDG-CERES-APPS immer wieder mal zu Störfällen kam, haben wir jetzt einen neuen Terminalserver unter dem Betriebssystem Windows 2000 Server in Betrieb genommen. Auch hier unterstützen wir wieder den Citrix Neighborhood Client zur ICA-Verbindung mit dem neuen Terminalserver **wints1.top.gwdg.de**.

Der neue Citrix-Client weist einige neue Funktionalitäten auf, unter anderem wird jetzt eine 128-Bit-Anmeldeverschlüsselung unterstützt sowie das Netzwerkprotokoll TCP/IP und HTTP. Auf unserer Windows**-**Seite

**http://www.gwdg.de/service/ rechenanlagen/pc-netz/ ica-verbindung.html**

finden Sie über die Menüpunkte "Service", "Hilfe" eine genaue Anleitung zur Konfiguration des Citrix-Clients.

Noch einfacher gelingt Ihnen die ICA-Verbindung mit Citrix NFuse über

#### **http://wts.gwdg.de**

und dort unter "Start Terminal Session". Hier können Sie auch bei Bedarf den aktuellen Citrix-Client herunterladen.

Auf unserem neuen Terminalserver stehen Ihnen dann folgende Anwendungen zur Verfügung:

• Office XP mit Outlook und Frontpage in deutsch

- Acrobat Reader 5.05 deutsch
- Power Archiver 2001 englisch

Um den neuen Terminalserver nutzen zu können, setzen Sie sich bitte mit dem Windows-Team in Verbindung, Windows-Team@gwdg.de.

Bitte berücksichtigen Sie, dass der alte Terminalserver GWDG-CERES-APPS nur noch bis Ende Oktober in Betrieb bleibt.

**Hast** 

#### <span id="page-18-1"></span>**3.3 Diskless X-Station - "Next Generation"**

#### **3.3.1 Einleitung**

Fast alle Arbeitsabläufe, die in der modernen Arbeitswelt vorkommen, sind in irgendeiner Form mit Computern und Computernetzen verknüpft. Damit verbunden ist ein Wachstum bei der Ausdehnung von Rechnerarbeitsplätzen, wodurch die Aufgabe des Betriebs dieser Netze immer umfangreicher wird. Neben Personal, das Wartungs- und Routinearbeiten an Rechnern, ihren Komponenten und im Netzwerk durchführt, erfordert der Betrieb großer IT-Infrastrukturen eine steigende Anzahl von Experten.

Aus Gründen der Kostenersparnis erfreuten sich in den vergangenen Jahren Software-Werkzeuge einer wachsenden Beliebtheit, die das Personal bei den Routinearbeiten der Einrichtung und des Betriebs von Rechnernetzen unterstützen. Einen entscheidenden Ansatz zur Vereinheitlichung und Automatisierung des Rechnerbetriebes bilden Thin-Clients (siehe [3]). Dieser Rechnertyp versucht, durch Reduktion der Hardware und durch Zentralisierung im Betrieb Kosten in mehreren Dimensionen zu reduzieren. Unterstützt werden kann dieser Ansatz durch die Verwendung des freien Betriebssystems Linux.

![](_page_18_Picture_32.jpeg)

**Bild 1:** Beispiel eines Mini-PCs mit TFT-Display sowie Tastatur und Maus als Thin-Client

In diesem Artikel werden die grundsätzlichen Ideen der Linux-Diskless-Clients vorgestellt. Dabei geht es um die Weiterentwicklung des Konzeptes der Diskless X-Stations unter Linux (siehe GWDG-Nachrichten 4/2000 und [5,6]).

# **3.3.2 Idee der Diskless X-Station**

Soll man eine größere Zahl von Rechnern mit ähnlichen Aufgabenstellungen betreiben, so möchte man nicht jede Maschine einzeln installieren oder warten müssen. Darüber hinaus möchte man, um Anschaffungskosten, Energie und Lärmabstrahlung zu minimieren, die Geräte je nach Anwendungszweck möglichst "schlank" - hierher rührt der Name "Thin Client" - halten.

Viele Standard-Anwendungen benötigen nicht Rechen- und Grafikpower einer aktuellen Workstation; stattdessen geht es verstärkt um die Ergonomie des Arbeitsplatzes.

![](_page_19_Picture_5.jpeg)

**Bild 2:** Innenansicht eines Thin-Clients

Die Voraussetzungen für den reibungslosen und performanten Betrieb von Linux-Thin-Clients sind mit der Existenz leistungsfähiger Ethernet-Installationen üblicherweise gegeben. Fast alle Computer-Anwendungen der heutigen Zeit greifen in irgendeiner Form auf ein Netzwerk zurück. Dieses reicht von der klassischen Datenbank über den Druck- und File-Server, alle Internetdienste bis zu organisationsinternen Kommunikationsstrukturen aller Art.

# **3.3.3 Einsatzgebiete von Diskless X-Stations**

Es gibt eine breite Palette von Anwendungen für Linux-Diskless-Clients. Diese beginnen mit dem vollwertigen Linux-Desktop als Arbeitsplatzmaschine im Mehrbenutzerbetrieb mit einer Vielzahl von installierten Applikationen, Authentifizierung und Home-Verzeichnissen. Denkbar sind eine Reihe von Kioskanwendungen ohne Anmeldung mit einer eingeschränkten Anzahl von Applikationen. Dazu zählen Recherchesysteme, wie man sie in Bibliotheken und Organisationen findet, Kioskterminals für Präsentationen oder Internetterminals für Veranstaltungen, Kongresse und Messen. Darüber hinaus können Linux-Diskless-Clients die bequem zu administrierende Plattform für Citrix-Metaframe-Terminals bilden oder Kurs- und Schulungssysteme liefern.

Selbst für vollwertige Grafikworkstations oder Number-Cruncher lässt sich mit dem Konzept der Thin-Clients eine ganze Reihe von Kosten sparen, die aus niedrigeren Anschaffungsaufwendungen und gesunkenem Administrationsaufwand resultieren.

# **3.3.4 Designüberlegungen**

Es existieren verschiedene Ansätze, um Thin-Clients zu realisieren. Die Bandbreite reicht von sehr kompakten Komplettgeräten, die mit stark integrierten Mainboards, Notebook-Festplatten und Slim-Line-Laufwerken arbeiten, über Maschinen mit einer kleinen bis größeren Solid-State-Disks, die ein Minimal-Betriebssystem enthalten, bis zu Geräten, die nur über ein kleines Boot-ROM verfügen.

Der Vorteil der mit Festplatte bzw. Solid-State-Disks ausgestatteten Maschinen liegt in der größeren Netzwerkunabhängigkeit während des Bootvorgangs und zum Teil des späteren Arbeitens an diesem Arbeitsplatz. Nachteile liegen im höheren Hardware- und Software-Administrationsaufwand.

Einen wesentlichen Pluspunkt bietet die Boot-ROM-Lösung mit ihrem geringen Hardware-Aufwand und Verzicht auf teurere Spezialteile. Die Wahrscheinlichkeit eines notwendigen Software-Updates und des Ausfalls wichtiger Komponenten liegt in dieser Ausprägung am niedrigsten. Die Administration erfolgt nach erfolgreicher Hardware-Installation ausschließlich auf Server-Seite. Da dieses Konzept sich am stärksten von einer klassischen Betriebssysteminstallation unterscheidet, soll es im Folgenden ausführlich vorgestellt werden.

Neben den Dimensionen des Einsatzzwecks und der Software-Ausstattung der Thin-Clients wird man darüber hinaus Aspekte unterschiedlicher Hardware-Komponenten beachten müssen.

# **3.3.5 Protokolle und Technologien**

In den nächsten Schritten werden nun die zur Umsetzung notwendigen Netzwerkprotokolle und Technologien angeführt. Dieses betrifft zum einen das Spektrum der zur Auswahl stehenden Boot- (ROM)-Implementationen und zum anderen die notwendigen Netzwerkprotokolle für die Zuweisung von IP- und Konfigurationsdaten sowie das Client-Dateisystem.

Als Boot-ROM-Implementation wird Etherboot als schönes Beispiel eines GPL-Tools vorgestellt. Die

Pre-Boot-Extension (PXE) ist eine Implementation seitens der Hersteller von Netzwerk-Hardware, um eine einheitliche Software-Plattform zum LANbasierten Rechnerstart anzubieten. Beide verwenden zur Beschaffung der notwendigen IP-Grundkonfiguration das Dynamic Host Control Protocol (DHCP), welches auch im weiteren Startvorgang der Linux-basierten Thin-Clients eingesetzt wird. Zur Übertragung des Betriebssystemkerns verwendet man das Trivial File Transfer Protocol (TFTP), wobei Etherboot alternativ dazu das Network File

System (NFS) verwenden kann. Dieses kommt üblicherweise anschließend als Root-Filesystem der Clients zum Einsatz. Neben dem Netzwerkdateisystem benötigt man meistens noch ein RAM-Filesystem, in welchem nichtstatische Daten abgelegt werden können. Die Wahl fiel hier auf das TEMPFS, welches von variabler Größe ist, die sich dynamisch an die abgelegte Datenmenge anpasst. Alternativ kann die in die Jahre gekommene RAMDisk mit einer fixierten Größe zum Einsatz kommen.

![](_page_20_Figure_3.jpeg)

**Bild 3:** Bootvorgang eines Linux-Diskless-Clients

Der netzwerkkopierte Boot-Kernel benötigt spezielle Einstellungen, um in der beschriebenen Umgebung gestartet werden zu können. Etherboot liefert hierzu ein Tool für das so genannte "Kernel-Tagging" mit. PXE kann in Verbindung mit Etherboot arbeiten und auf dessen Fähigkeiten zurückgreifen oder zusammen mit dem Syslinux-Bootloader eine alternative Strategie anbieten.

#### **3.3.6 Die Client-Boot-Software**

#### **Vorüberlegungen**

Die nun folgenden Abschnitte beschäftigen sich mit der Frage, wie die Thin-Clients in die Lage versetzt werden können, über ein Netzwerk zu booten. Thin-Clients sollen einfach zu handhaben sein und die zu verwendende Boot-Software keine teure Spezial-Hardware voraussetzen, sondern möglichst die Gegebenheiten der verwendeten PC-Hardware ausnutzen.

Die Boot-Software muss nach dem Ausschalten des Gerätes wieder verfügbar und automatisch ohne

besondere Benutzerinteraktion im Standardbetrieb aktivierbar sein. Dabei können spezielle Anforderungen, wie z. B. Dual-Boot-Lösungen, etwas andere Implementierungen erfordern. Alle Ansätze sollten sich jedoch aus Sicht der Software auf dem Server möglichst identisch verhalten, um den Aufwand spezifischer Anpassungen gering zu halten. Dieses betrifft verschieden "getaggte" Kernel für Etherboot und PXE/Syslinux.

# **Das freie Boot-ROM-Paket "Etherboot"**

Das Etherboot-Paket, welches unter der GPL im Internet zur Verfügung steht, enthält inzwischen die Treiberimplementierungen fast aller gängiger Netzwerkkarten. Es unterstützt vielfältige Optionen, die ein Zusammenspiel mit anderen Boot-Loadern, Dual-Boot-Lösungen und Boot-Menüs erlauben. Die aus dem Etherboot-Paket kompilierten Boot-Images sind von sehr geringem Umfang, damit sie in handelsübliche EPROMs oder Flash-ROMs zum Einsatz auf der Netzwerkkarte passen. Alternativ kann der Code auch als Extension-ROM dem BIOS des jeweiligen Mainboards mit Spezialtools hinzugefügt werden: Mit den DOS-Programmen **cbrom.exe** für Phoenix/AWARD und **amibcp.exe** für AMI-BIOS können die entsprechenden Modifikationen vorgenommen werden. Die Boot-Images belegen zwischen 8 KByte und 64 KByte Speicherplatz. Im Code enthalten sind der Treiber für die Netzwerkkarte und die notwendigen Netzwerkprotokolle DHCP und TFTP bzw. NFS.

Weiterhin ist es denkbar, Etherboot als ausführbare DOS-Datei zu erzeugen oder direkt in den Bootsektor einer Diskette zu schreiben, was einfaches Testen und Debugging ermöglicht.

Etherboot erlaubt auf Grund seines Lizenzmodells eine beliebig große Anzahl von Installationen ohne fällige Gebühren. Durch die Offenlegung des Source-Codes besteht die Aussicht, eigene Erweiterungen vorzunehmen oder spezielle Anpassungen an das eigene Netzwerk vorzusehen.

#### **Multiboot-Anpassungen**

Interessant sind die einschaltbaren Anpassungen von Etherboot an Multiboot-Umgebungen, die neben dem klassischen Start aus dem Netzwerk auch Optionen zum Booten von Festplatte, Diskette oder CD-ROM-Laufwerk zur Verfügung stellen können. Dieses kann direkt vor dem Start aus dem Netzwerk geschehen. Hier wird die Unabhängigkeit von der Verfügbarkeit eines Boot-Servers sichergestellt.

#### **Die Pre-Boot-Extension (PXE)**

PXE, welches bereits auf einigen Netzwerkkarten bzw. Kompakt-Mainboards implementiert ist, stellt eine weitere Möglichkeit dar, über das Netz eine

festplattenlose Maschine zu starten. Mittels DHCP/TFTP wird ein PXE-Image geladen, welches dann weitere Bootfunktionalitäten zur Verfügung stellt. Das Syslinux-Paket - eine Art erweitertes "loadlin" - enthält neben anderen Boot-Funktionen auch die Unterstützung für PXE.

Weiterhin ist es vorstellbar, neben Kernel-Images Boot-Sektoren anderer Betriebssysteme zur Auswahl zu stellen und damit ein netzgesteuertes Multiboot zu erlauben.

Die Pre-Boot-Extension lässt sich inzwischen auch gemeinsam mit Etherboot verwenden. Es wird in diesem Fall ein Kettenstart ausgeführt, bei dem zuerst PXE aktiviert wird, ehe dieses ein auf PXE zugeschnittenes Etherboot lädt, das wiederum den weiteren Boot-Vorgang durchführt. Diese Kombination erweist sich dann als hilfreich, wenn PXE bereits vorhanden und ein Eingriff in die bestehende Hard- und Software nicht erwünscht ist. Die beschriebene Anwendung setzt jedoch einen aufwändiger konfigurierten DHCP-Server voraus, da er zuerst die PXE-Anfrage und anschließend Etherboot mit den korrekten Daten versorgen muss.

#### **Syslinux und PXE**

PXE-Linux von Peter Anvin wird mit dem Syslinux-Paket verteilt. Es stellt einen Second Stage Boot Loader zur Verfügung, welcher mit PXE zusammenarbeitet, um einen Linux-Kernel mit eventuellen Optionen sowie einer RAMDisk mittels TFTP zu laden.

PXE-Linux verwendet einen etwas anderen Ansatz, um die notwendigen Kernel-Boot-Informationen zu beschaffen: Die Parameter werden aus einer Datei im Verzeichnis **pxelinux.cfg/**, deren Name sich aus der hexadezimalen Repräsentation der IP-Adresse des Clients zusammensetzt, vom Server bezogen. Sollte eine solche Datei nicht existieren, versucht PXE-Linux sukzessive von rechts beginnend Zeichen zu reduzieren und erneut zu matchen. Sollte keine geeignete Datei auf diesem Wege gefunden werden, kann man generell eine Default-Konfigurationsdatei zur Verfügung stellen.

#### **DHCP - Das zentrale Konfigurationswerkzeug**

DHCP, das "Dynamic Host Control Protocol", ist ein UDP-basiertes Netzwerkprotokoll, mittels dessen grundlegende Daten zur Konfiguration eines Client-Systems übertragen werden können (siehe hierzu [1]). Das Internet-Software-Consortium entwickelt eine Beispielimplementation. DHCP kann aufgrund seiner Flexibilität zu einem zentralen Konfigurationstool für viele Netzwerk- und Einrichtungsparameter werden. Man kann versuchen, mittels dieses Dienstes alle relevanten Informationen zum Betrieb von UNIX-, Windows- oder Apple-Macintosh-Systemen zu übertragen. Neben den klassischen Parametern wie Hostname, IP-Adresse, Netzmaske und Gateway zählt dazu eine Reihe von Server-IPs: X-Display-, Time-, Swap-, NIS-Server, Druck-Server etc. Weitere Ideen bestehen z. B. in Menu- und Motd-Optionen für die Boot-ROM-Software "Etherboot".

Für eine eingehende Beschreibung der DHCP-Implementierung des ISC und die unterstützten neuen Eigenschaften wie Dynamisches DNS oder Vendor Code Identifier sei auf das Handbuch (siehe [1]) bzw. den geplanten GWDG-Bericht zum "Datenbankgestützten Betrieb großer Rechnerpools" verwiesen. An diesen Stellen finden sich genaue Anmerkungen zur Einrichtung des Server-Dienstes und der Konfiguration der Client-Seite.

# **3.3.7 Dateisystem und Softwareverwaltung**

#### **Aufteilung und Dateisysteme**

Die Einrichtung eines Filesystems, speziell des Root-Filesystems eines Thin-Clients ohne eigenen Festspeicher, weicht zwangsläufig von der gewohnten Festplatteninstallation ab.

Erklärtes Ziel der Einrichtung des Dateisystems der Thin-Clients ist es, dass eine große Zahl von Maschinen unabhängig von ihrer späteren Funktion oder ihrer Ausstattung aus einem einheitlichen Verzeichnis bedient werden kann. Es spart Festspeicherplatz, welcher angesichts heutiger Festplattengrößen nicht mehr der Mangelfaktor ist, aber bei sehr vielen Geräten zu einem Administrationsproblem wird. Zusätzlich wirkt sich ein einziges Verzeichnis für alle Clients günstig auf das Caching-Verhalten des Servers aus.

Eine weitere Frage ergibt sich aus dem Typ des Servers. Verfügt diese Maschine über dasselbe Betriebssystem auf derselben Prozessorarchitektur lassen sich direkt Teile des Server-Filesystems einbinden. Man wird aber darauf verzichten, das komplette Root-Filesystem freizugeben, da neben sicherheitsrelevanten Einschränkungen bestimmte Dateien und Verzeichnisse ausschließlich von einem System benutzt werden dürfen - Konfigurationsdateien sowie das Temporärverzeichnis mit Sockets für XFree86. So kann man generell die Verzeichnisse mit den Standardapplikationen **/opt** und **/usr** unproblematisch freigeben und auf den Client-Maschinen nur lesend zugreifen. Größerer Aufwand wird für das Root-Verzeichnis, **/etc** und **/var** einzuplanen sein. Ein Spezialverzeichnis wie **/dev** muss nicht exportiert werden, wenn man auf den Device-Filesystem-Daemon setzt. Sonst muss dieses, wie auch **/etc** und **/var**, in der jeweiligen RAMDisk des Clients angesiedelt sein.

Die Installation neuer Software beschränkt sich somit in den meisten Fällen auf einen reinen Serverseitigen Prozess. Das erleichtert die übliche Administration sowie Software-Updates erheblich.

Wählt man einen Server einer anderen Prozessorarchitektur bzw. Software-Plattform, wird man ein einheitliches Root-Filesystem bestehend aus einer Zusammenfassung von **/opt** und **/usr** sowie **/nfsroot/dxs** wählen. Änderungen ergeben sich weiterhin im Bereich der Software-Installation. Diese kann meistens nicht mehr einfach Server-seitig vorgenommen werden, sondern muss z. B. über den Umweg eines Client-Systems erfolgen.

In jedem Fall erreicht man jedoch eine zentralisierte Software-Verwaltung, welche für eine homogene Arbeitsumgebung sorgt. Die Installation und Verbreitung von Open-Source-Software bereitet in diesem Setup keine Probleme. Jedoch muss bei lizenzpflichtiger Software an entsprechende Vorkehrungen gedacht werden, da eine leichte Verbreitung über sehr viele Thin-Clients ohne Schwierigkeiten erfolgt.

Alle Daten, die statisch zur Verfügung gestellt werden können, in erster Linie das Basis-Root-Filesystem (**nfsroot/dxs**) und **/opt** sowie **/usr** , werden ReadOnly per NFS eingebunden. Hier ließen sich auch andere Netzwerkdateisysteme wie Samba (SMB) oder AFS (Advanced Filesystem) als Alternative denken. Bereiche des Dateisystems, welche auch beschreibbar sein sollen, benötigen nach wie vor eine gesonderte Behandlung. Dynamische Daten wie Konfigurationsdateien, Logfiles, Sockets und Ähnliches werden im Arbeitsspeicher des Clients (TEMPFS, RAMFS oder RAMDisk) abgelegt. Dementsprechend sind Links auf die verschiedenen Bereiche eingeführt. Diese Aufteilung vermeidet Interferenzen zwischen einzelnen Clients: Die gemeinsam genutzten Verzeichnisbäume sind bis auf bestimmte Ausnahmen nur les- und damit nicht manipulierbar. Dieses erhöht die Sicherheit des Systems und erlaubt eine einfache zentrale Überwachung des Dateisystems.

Eine weitere Beachtung sollte die Anlage des Minidateisystems erhalten, welches zur Basiskonfiguration der Maschine per Initial-RAMDisk (INITRD) oder Initial-TAR (INITTAR) geladen wird.

#### **Aufsetzen des Dateisystems**

Geht man davon aus, dass die beschriebenen Thin-Clients von einem Server derselben Software-Ausstattung und Architektur betrieben werden, geht es darum, aus dem vorliegenden System das Root-Filesystem der Clients zu generieren. Dieses geschieht am besten per Shell-Skript: Zuerst wird eine komplette Verzeichnisstruktur erzeugt, in welche entweder Teile des Server-Dateisystems

kopiert oder verlinkt werden oder an welche während der Initialisierungsphase Teile des Server-<br>Dateisystems gemountet werden. Weiterhin Dateisystems gemountet werden. Weiterhin beinhaltet es das Kopieren oder Verlinken aller notwendigen Programme und zugehöriger Basisbibliotheken aus den Verzeichnissen **/lib**, **/bin** und **/sbin**. Wird das Client-Root-Filesystem auf einer separaten Partition des Servers abgelegt, werden die Dateien kopiert, im anderen Falle direkt verlinkt (Hardlinks - Softlinks sind nicht NFS-transparent!). Der Vorteil von Hardlinks liegt darin, dass Änderungen im Server-Dateisystem sich sofort auch auf die Clients auswirken, ein Verhalten, das in fast allen Fällen erwünscht ist. Vorsicht ist jedoch bei Hardlinks ebenfalls geboten, wenn sich durch wesentliche Updates Inode-Einträge ändern können.

In fast jedem Bereich ist jedoch darauf zu achten, dass spezielle Verzeichnisse, wie z. B. **/lib/modules**, die maschinenspezifisch sind, nicht einfach kopiert, sondern mit den entsprechenden Daten für die Thin-Clients gefüllt werden.

Aufwändiger wird es bei der Entscheidung über die Ablage der Daten im Bereich **/var** und **/etc**. Bestimmte Maschinen und IP-spezifische Konfigurationsdateien, wie z. B. **hosts**, **resolv.conf**, **HOSTNAME**, **fstab** ..., sollten auf jeden Fall in der RAMDisk liegen. Andere Bereiche, wie z. B. **/etc/opt**, die durchaus sehr umfangreich ausfallen, wird man wiederum vom Server per NFS einbinden (gemeinsam mit dem Root-Filesystem). Diese Daten sind zumeist statisch (und unterscheiden sich nicht von Client zu Client) und würden sehr viel wertvollen Arbeitsspeicher in einer RAMDisk belegen. Bei der konkreten Aufteilung der einzelnen Dateien und Verzeichnisse kommt es immer auf die jeweiligen Erfordernisse an: Starke Reduktion des RAMDisk-Anteils geht mit einem höheren Aufwand der Aufteilung einher. Im vorgestellten Beispiel wird das Konfigurationsverzeichnis **/etc** in den statischen Teil **/etc.s** und den RAMDisk-Teil **/RAM/etc** aufgeteilt. Ersterer wird vom Server ReadOnly exportiert. Der Rest ist bereits Bestandteil des INIT-TAR und wird per Link auf **/etc** abgebildet. Dieser Bereich enthält für alle statischen Elemente Links nach **/etc.s**.

# **3.3.8 Konfiguration der bootenden Maschine**

#### **Die zweigeteilte Boot-Prozedur**

Die Initialisierung des hier vorgestellten Linux-Diskless-Clients erfolgt analog zum Kernel-Start neuerer Linux-Distributionen (z. B. ab SuSE 7.3). Vor dem eigentlichen Mounten des Root-Filesystems wird eine minimale RAMDisk-Umgebung ausgeführt, welche eine Reihe von Konfigurationsaufgaben übernimmt, z. B. das Laden spezieller Kernel-Module für Dateisysteme oder RAID-Festplatten.

Der Vorteil der Zweiteilung der Boot-Prozedur liegt in der Vereinfachung des Kernels und des Debuggings. Nur jene Kernelemente sind fest in diesen eingebunden, welche man zum Start benötigt, alle weiteren können bei Bedarf nachgeladen werden.

Dazu wird anstelle des **init** ein Shell-Skript mit dem gleichen Namen ausgeführt, welches zuerst das notwendige Netzwerkkarten-Kernel-Modul ermittelt und lädt und anschließend per **dhclient** IP- und weitere Konfigurationsdaten beschafft. **dhclient-script** übernimmt sodann die IP-Konfiguration, das Mounten und Zusammensetzen des späteren Dateisystems und das Schreiben vieler Konfigurationsdateien.

Nach dem erfolgreichen Lauf von **dhclientscript** übergibt dieses wieder an **init**, welches das RAMDisk-Filesystem nach **/RAM** und die gemounteten Root-Filesystemteile auf die oberste Verzeichnisebene nach **/** umhängt. Zum Schluss wird aus dem neuen Root-Filesystem das klassische **init** gestartet, womit alle Aufgaben der Initialisierung beendet sind.

Zu diesem Zeitpunkt startet die gewohnte Boot-Prozedur mit ihrem Runlevel-System. Die Steuerung erfolgt wie gewohnt mittels Sys-V-Init durch Start- /Stop-Skripten unterhalb des Verzeichnisses **/etc/init.d**. Ob bestimmte Dienste oder Programme gestartet werden oder nicht, wird mittels Eintrag in die **/etc/rc.config** entschieden, welche während der Initialisierungsprozedur entsprechend den durch DHCP beschafften Daten angepasst wird. **/etc/init.d/boot** wurde an den Betrieb festplattenloser Systeme angepasst; alle anderen Skripten konnten in den meisten Fällen direkt übernommen werden. Einige entfielen, da die Netzwerkund Routingkonfiguration sowie das Mounten der NFS-Dateisysteme ja bereits erfolgten.

#### **Wahl der Betriebsart**

Mittels dynamischer Anpassung der **/etc/inittab** wird die Betriebsart des Clients im grafischen Modus gesteuert. Die Konfiguration erfolgt durch die DHCP-Daten, die Auswahl des Window-Managers und dessen eventuell notwendiger Konfiguration bzw. den Start bestimmter Programme übernimmt ein weiteres Shell-Skript.

Im klassischen Betriebsmodus, der Präsentation eines grafischen Logins bzw. eines Host-Choosers, wird der X-Server direkt mittels **init** und **/etc/inittab** gestartet. Die Auswahl des Display-Managers und grafischen Logins kann ebenfalls durch eine DHCP-Variable erfolgen.

#### **Einrichtung der Hardware**

Eines der Ziele dieses Projekts liegt in der Unterstützung einer Reihe von unterschiedlicher Hard-

ware. Damit nicht für jede einzelne Maschine ein eigenes Root-Dateisystem mit den entsprechenden Einstellungen generiert werden muss, wurden zwei Wege der Konfiguration eingeführt. Zum einen lassen sich zentrale Vorgaben wie die Auswahl des notwendigen Grafiktreibers, die Monitorauflösung, die Maus oder das Laden bestimmter Kernel-Module mittels DHCP mitteilen. Zum anderen wird eine "automatische Hardware-Erkennung" eingefügt, welche auf dem SuSE-Tool "hwinfo" aufsetzt.

Weitere Aufgaben dieses Skripts umfassen das Setup der Soundkarte und die Einrichtung der Removable Devices wie Diskettenlaufwerke und CD-ROM. Für letzteres werden die Konfigurationsdateien der Mountpoints und des Automounters **/etc/fstab** bzw. **/etc/auto.misc** ergänzt und angepasst.

# **Debugging**

Auf festplattenlosen Systemen gestaltet sich die Fehlersuche etwas komplizierter; es muss bereits fast alles, insbesondere jedoch die Netzwerkkonfiguration funktionieren, bevor z. B. ein Log-Service gestartet werden kann. Eine gute Informationsquelle für auftretende Fehler liegt im Server-Logfile. Wenn man auf dem Thin-Client den Secure-Shell-Daemon ("sshd") startet, kann ein Teil der Fehlersuche gerade bei der Konfiguration des XFree86 auch remote erfolgen.

Die grundsätzliche Konfiguration des Thin-Clients soll so vollständig wie möglich mittels verschiedener Einträge in der Konfigurationsdatei des **dhcpd** erfolgen, um einen möglichst einfachen Überblick behalten zu können. Bestimmte Host- oder Device-spezifische Dateien sollten, soweit es geht, vermieden werden, weil diese bei Anpassungen oder Updates oft vergessen werden und damit eine häufige Fehlerursache bilden.

Um das Debugging in den ersten Boot-Schritten zu vereinfachen, sind in den Start- und Konfigurationsskripten Debug-Meldungen eingebaut. Diese erklären je nach fehlgeschlagenem Befehl, woran Fehler liegen könnten und wie Abhilfe erreicht werden kann. Weitere Informationen lassen sich einer Log-Datei entnehmen, welche während des Boot-Vorgangs und der Einrichtung der Hard- und Software geschrieben wird.

#### **3.3.9 Fazit**

Die Thin-Clients erfordern zur Installation einen gegenüber der klassischen Workstation erhöhten Einrichtungsaufwand, der sich jedoch bei einer schon geringen Zahl gleichartiger Rechnerarbeitsplätze bezahlt macht. Die hier präsentierte Lösung hatte bei ihrer Implementierung die spätere Skalierung im Blick: Ausgehend von der einmal geschaffenen Basis lässt sich mit nur geringem Mehraufwand, der stark unter dem für die einzelne klassische Workstation liegt, eine weit höhere Anzahl verwalten.

Thin-Clients mit Solid-State-Disk oder anderem Festspeicher verlagern einige Software und bestimmten Aufwand vom Server weg und erreichen eine gewisse Autonomie. Dadurch erhöhen sich jedoch der Kostenaufwand für die nun einzusetzende recht spezielle Hardware, die Anforderungen an die Ausstattung mit bestimmten Hardware-Schnittstellen für die Clients und die Pflege des nun wieder lokal verfügbaren Filesystems. Im Zuge allfälliger Updates aufgrund von Sicherheitsanforderungen oder der Implementierung neuer Eigenschaften erhöht sich üblicherweise auch der Speicherplatzaufwand, der von der ursprünglichen Lösung vielleicht nicht mehr bereitgestellt wird, womit Auswirkungen auf den Gesamtaufwand verbunden sind. Durch die Einführung von Thin-Clients kann die Sicherheitsarchitektur verbessert werden: Da große Teile des File-Systems vom Server nur lesbar zur Verfügung gestellt werden, sind Manipulationen an wichtigen Binärdateien wie Programmen und Bibliotheken erschwert. Weiterhin gelingt es nicht mehr so einfach, zusätzliche Programme, Log-Dateien oder Skripten zu verstecken, welche Systemleistung blockieren oder Angriffe versuchen. Der Umfang der zu überwachenden File-Systeme sinkt rapide, so dass sich auch aufwändigere Überwachungssysteme anbieten, ohne den Gesamtadministrationsaufwand erheblich zu erhöhen, da das Augenmerk auf den Servern liegt, die in vielen Fällen bereits in Sicherheitsstrukturen eingebunden sind. In der vorgestellten Betriebslösung verschiebt sich die Sensibilität, was Sicherheit und Konfiguration anbetrifft, somit zum Server hin.

Die offene Architektur der zugrunde gelegten Software bietet eine Reihe von Schnittstellen zu anderen Plattformen und ist damit nicht genuin an bestimmte Anwendungen gekoppelt. Für die gesamte Aufgabenstellung kommen etablierte Standardprotokolle und Applikationen zur Anwendung, welche in den meisten Betriebsumgebungen bereits zur Verfügung stehen. Dabei wird auf wohldokumentierte Progammiersprachen wie Bash und Perl zurückgegriffen, die nicht nur für das hier vorgestellte Linux-Betriebssystem zur Verfügung stehen.

So lässt sich mittels des Citrix-MetaFrame-Clients eine Verbindung zu Windows-Servern aufbauen, die sich nahtlos in den vorhandenen Desktop eingliedern lässt. Es gibt mehrere Java-Runtime-Umgebungen, die unter Linux zur Verfügung stehen und damit eine ganze Reihe plattformübergreifender Software, wie z. B. Frontends zum SAP-R/3- System, unterstützen. Im Extremfall tritt vielleicht

der "eigene" Desktop der vorgestellten Architektur komplett in den Hintergrund und man benutzt die Thin-Clients als preiswerte, lizenzkostenfreie, einfach skalierbare Lösung zur Anbindung an andere kommerzielle Plattformen wie Kiosk- oder Point-of-Sale-Produkte.

Praktisch eingesetzt wurde die hier vorgestellte Lösung in der Mathematischen Fakultät der Universität Göttingen zum Betrieb eines Übungsraums und von Dozentenarbeitsplätzen.

# **3.3.10 Weiterführende Informationen**

[1] Ralph Droms, Ted Lemon: The DHCP Handbook - Understanding, Deploying, and Managing Automated Configuration Services, New Riders Publishing, 1999.

[2] Günter Bauer: Über 100 Uni-Rechner im Griff. In: NetworkWorld, 26. Oktober 2001, S. 28.

[3] Hantelmann u. a.: Jenseits des PC's. In: iX 3/2000

[4] Marcel Ritter: Automatische Installation und Konfiguration von Linux. In: Linux-Magazin 9/2001, S. 97-101.

[5] Dirk von Suchodoletz: Gut gebootet - Linux X-Terminals. In: Linux-Magazin 8/1999, S. 101-110.

[6] Dirk von Suchodoletz: Thin-Clients - Plattenloser Arbeitsplatz selbstgemacht. In: Linux-Magazin 8/2000, S. 110-115.

[7] Kulisch, Meyer, Steffens: Ausgetauscht - Linux auf 3000 verteilten Arbeitsplätzen. In: iX 3/2002, S. 40 ff.

[8] Dirk von Suchodoletz: Effizienter Betrieb großer Rechnerpools. Diplomarbeit, Göttingen, Januar 2002

[W1] **http://www.thinguin.org**

[W2] **http://www.rom-o-matic.net**

[W3] **http://etherboot.sourceforge.net**

[W4] **http://netboot.sourceforge.net**

[W5] **http://www.ltsp.org**

[W6] **http://www.escape.de/users/outback/ linux/dlc.html**

[W7] **http://ldc.goe.net**

von Suchodoletz (Mathematisches Institut der Universität Göttingen)

# <span id="page-25-0"></span>**3.4 Computer-Viren**

In diesem Artikel soll die Beschreibung des Einsatzes des Programms Sophos Anti-Virus weitergeführt werden. Der Text enthält auch einige Erweiterungen zu den Angaben in der letzten Ausgabe der GWDG-Nachrichten. Bitte beachten Sie die Hinweise zur Konfiguration des Viren-Scan-Programms "SWEEP" (Abschnitt 3.4.3).

#### **3.4.1 Antiviren-Programm Sophos Anti-Virus in der Max-Planck-Gesellschaft und in der Universität Göttingen**

Zunächst einige zentrale Begriffe:

# **Lokales Sophos-Verzeichnis**

Bei der Installation von Sophos Anti-Virus gelangen die zum Programm gehörenden Dateien standardmäßig in folgende Verzeichnisse:

- 1. Im Falle Windows NT/2000/XP: C:\Software\Sophos SWEEP for NT
- 2. Im Falle Windows 95/98/ME: C:\Software\Sophos SWEEP

# **Zentrale Installation**

Mit einer zentralen Installation ist eine Sophos-Installation in einem Netzwerk gemeint, die eine Server-basierte automatische Aktualisierung der Arbeitsstationen, das Installieren der Sophos-Klienten auf den Arbeitsstationen von der Zentrale aus sowie eine zentrale Überwachung vorsieht.

#### **Zentrales Installationsverzeichnis (CID)**

Auf dem Server existiert für jedes auf den Arbeitsstationen verwendete Betriebssystem ein zentrales Installationsverzeichnis. Es enthält den aktuellen Vorrat an Dateien zur Einrichtung und Unterstützung der Sophos-Installation für das jeweilige Betriebssystem. Das CID wird über eine Freigabe namens "Interchk" auf dem Server angebunden. Standardmäßig werden folgende Pfade verwendet:

- 1. Für Windows NT/2000/XP: **\\Servername\Interchk\NTInst\i386**
- 1. Für Windows 95/98/ME: **\\Servername\Interchk\W95Inst**

# **(Auto-)Update-Konto**

Ein Benutzeraccount der Domäne in einer zentralen Sophos-Installation. Er zeichnet sich durch das Benutzerrecht "Als Dienst anmelden" aus. Mit ihm können die Programme der zentralen Installation auf die Arbeitsstationen zugreifen und umgekehrt das von den Arbeitsstationen initiierte automatische Update durchgeführt werden.

# **Interchk-Service im PC-Netz der GWDG**

Der Server "Software" im PC-Netz der GWDG bietet einen Service namens "Interchk" (\\soFT-WARE\INTERCHK). Über die Freigabe "Interchk" gelangt man an die zentralen Installationsverzeichnisse. Nur die dort mit dem Programm "Setup" gestartete Installation von Sophos führt zu einem automatischen Update des Programms innerhalb einer zentralen Installation.

# **Antivir-Service im PC-Netz der GWDG**

Der Server "Software" im PC-Netz der GWDG bietet einen Service namens "Antivir". In dessen Verzeichnis "Sophos" ist der Inhalt der Original-CD-ROM des Produkts "Sophos Anti-Virus" abgespeichert. Er wird jeweils in den ersten Tagen eines Monats durch eine neue Version ersetzt. Im Windows-Explorer stellt man eine Netzlaufwerkverbindung zum Pfad **\\SOFTWARE\ANTIVIR** her. Der Zugriff ist nur mit einem gültigen Account im PC-Netz der GWDG möglich. Die Software kann direkt über das Netz installiert werden, dazu muss im Verzeichnis "Sophos" das Programm "Setup" gestartet werden. Diese Installation der Software von der Original-CD führt nicht zu einer automatischen Aktualisierung durch den Server einer zentralen Installation.

#### **Antivir-Service im Intranet der Max-Planck-Gesellschaft**

Über die Web-Seite des Intranets der Max-Planck-Gesellschaft erreicht man eine Seite, von der die Produkte von Sophos Anti-Virus nebst Dokumentation heruntergeladen werden können:

#### **https://s-www.gwdg.de/antivir**

Zugegriffen wird dabei auf den Inhalt der Original-CD-ROM, der jeweils in den ersten Tagen eines Monats durch eine neue Version ersetzt wird.

#### **(Monatlich) neue Version**

Während einzelne Produkte schon vor Ablauf des Vormonats auf der Web-Seite der Firma Sophos zur Verfügung stehen (Zugang nur mittels Benutzername und Passwort), erscheint die neue Version komplett auf CD jeweils am ersten Montag eines Monats. Da sie aus England per Post geliefert wird, trifft sie erst zwei bis drei Tage später bei der GWDG ein und wird dann unverzüglich in den Antivir-Service im PC-Netz der GWDG und im Intranet der Max-Planck-Gesellschaft kopiert.

# **3.4.2 Der Einsatz von Sophos Anti-Virus**

# **Die Kommandodateien zur automatischen Aktualisierung**

Der Aktualisierungsvorgang lässt sich durch Einsatz des Programms "Enterprise Manager", welches als zusätzliches Produkt lizenziert werden muss, oder durch den zeitgesteuerten Ablauf von Kommandodateien automatisieren.

In der Kommandodatei werden folgende Arbeitsgänge durchgeführt:

- 1. Übertragen der Datei IDES.ZIP von der Sophos-Webseite mit dem Programm "SGET". Dieses Programm ist als Sophos-Produkt auf der Sophos-CD vorhanden, die über den Antivir-Service im PC-Netz der GWDG und im Intranet der Max-Planck-Gesellschaft zugänglich ist. Sollte wegen des Einsatzes eines Proxy-Servers das Programm SGET nicht funktionieren, kann z. B. das Programm "URL2FILE" stattdessen benutzt werden. Es ist im Antivir-Service im PC-Netz der GWDG im Verzeichnis "Extras" abgelegt und kann auch von der "Antivir"-Seite im Intranet der MPG kopiert werden.
- 2. Feststellen, ob die heruntergeladene Datei tatsächlich neu ist (durch Vergleich mit der beim letzten Vorgang geholten Datei) mit dem Kommando "FC".
- 3. Bei Vorliegen einer neuen Datei IDES.ZIP: Löschen alter Dateien mit dem Kommando "DEL"
- 4. Entpacken der im ZIP-Format übertragenen Datei. Dazu benötigt man ein Unzip-Programm, das in einer Kommandozeile gestartet werden kann. Ein solches Programm, UNZIP.EXE, ist im Antivir-Service im PC-Netz der GWDG im Verzeichnis "Extras" abgelegt und kann auch von der "Antivir"-Seite im Intranet der MPG kopiert werden.
- 5. Die Aktualisierung der zentralen Installation schließt mit dem Aufruf des Sophos-Programms SETUP.EXE mit der Option "/UPDATE". Das Kommando "SETUP /UPDATE" ist nur bei der Aktualisierung des zentralen Installationsverzeichnisses auf dem Server erforderlich, es sorgt dafür, dass die "Rollout Number" um Eins erhöht wird. Die Klienten erkennen an diesem erhöhten Wert, dass sie sich aktualisieren müssen. Bei der Einzelplatzinstallation werden nach dem Neustart des Betriebssystems die neu hinzugekommenen Virenkennungen erkannt und vom Sophos-Programm einbezogen.

#### **Aktualisierung der Virenkennungen bei Sophos**

Die Aktualisierung kann mittels einer Kommandodatei erfolgen, die entweder als "geplante Task" automatisch vom Betriebssystem gestartet wird oder als Verknüpfung in das Startmenü des Betriebssystems eingebaut wird.

Beispiel der Kommandodatei:

```
@rem Update der Sophos Virensignaturen
rem Wechsel in das lokale Sophos-Verzeichnis:
cd _\Programme\Sophos Sweep [for NT]_
rem Holen der Virenkennungsdateien:
sget http://www.sophos.com/downloads/ide/ides.zip
rem Vergleich mit der aktuellen Datei
fc ides.zip ides-akt.zip > NUL:
if errorlevel 1 goto ungleich
:gleich
rem die Paketdatei ist nicht neu, also nichts weiter tun
goto exit
:ungleich
rem die geholte Datei ist neu und muss entpackt werden
rem vorher: Löschen der alten Virensignaturdateien
del *.ide"
rem optionen zu unzip:
rem -n never overwrite existing files
rem -o overwrite existing files without prompting
        rem -q perform operations quietly (-qq = even quieter).
unzip -o ides.zip
rem alte Virensignaturdateien
rem in den zentralen Installationsverzeichnissen löschen
del \\[Servername]\Interchk\NTInst\i386\*.ide
del \\[Servername]\Interchk\W95Inst\*.ide
rem neue Virensignaturdateien
rem in die zentralen Installationsverzeichnisse kopieren:
copy *.ide \\[Servername]\Interchk\NTInst\i386
copy *.ide \\[Servername]\Interchk\W95Inst
rem die alte Paketdatei kann gelöscht werden
del ides-akt.zip
rem Umbenennen der nun aktuellen Paketdatei
rename ides.zip ides-akt.zip
cd \
rem rollout-number im WinNt-CID erhöhen:
cd \\[Servername]\Interchk\NTInst\i386
rem optionen zu setup:
rem –ni non-interactive
rem –update Seriennummer (rollout-number) erhöhen
setup -update -ni
cd \
rem rollout-number im Win9x-CID erhöhen:
cd\\\[Servername]\Interchk\W95Inst
setup -update -ni
:exit
```
(In diesem Beispiel müssen die Programme SGET und UNZIP im lokalen Sophos-Verzeichnis liegen.)

Der Vergleich der aktuellen mit der neu empfangenen Datei IDES.ZIP sollte vorgenommen werden, damit nicht bei gleichgebliebenen Virenkennungsdateien der gesamte Vorgang unnötig abläuft. Das unnötige Erhöhen der "rollout-number" würde dazu führen, dass die Arbeitsstationen im Netz den Aktualisierungsvorgang durchführen, ohne wirklich einen neueren Stand zu erhalten.

#### **Sofortige Aktualisierung der Virenkennungen im eigenen Netzwerk**

Hat man die Sophos-Installation auf einem Arbeitsplatzrechner vom Zentralen Installationsverzeichnis des Servers durchgeführt, ist ein bestimmter Zeitabstand für die automatische Aktualisierung eingestellt.

Will man dem voreingestellten Zeitpunkt zuvorkommen, ruft man im lokalen Sophos-Verzeichnis das Programm "Setup" auf. In der relativ kurzen Prozedur ist es notwendig, als Quellpfad den Pfad zum zentralen Installationsverzeichnis einzugeben, und zwar in der Form "\\servername\Interchk\NTInst\i383" (für Windows NT) bzw. "\\Ser**vername\Interchk\W95Inst**".

#### **Monatliche Aktualisierung des Programms bei Sophos**

Sophos hat vorgesehen, dass jeweils zum Monatsanfang ein Setup der neu erschienenen Programmversion durchgeführt wird. In diese sind die bis gegen Ende des Vormonats bekannten Virensignaturdateien eingearbeitet.

Diese Aktualisierung kann von der Sophos-Webseite erfolgen, wobei durch Angabe von Benutzernamen und Kennwort nachzuweisen ist, dass eine Lizenz vorhanden ist.

Sophos empfiehlt, den monatlich notwendigen Programm-Update durch den Einsatz der zusätzlich zu lizenzierenden Software "Enterprise Manager" zu automatisieren. Andernfalls muss monatlich die

neue Programmversion besorgt werden und manuell (Setup aufrufen, Eingaben in mehreren Fenstern durchführen und Setup abschließen) installiert werden.

# **3.4.3 Zur Bedienung des Virensuchprogramms SWEEP**

# **Dateitypen**

Auf der Registerkarte "Sofortstart" kann ausgewählt werden, welches Laufwerk des PCs nach Viren durchsucht werden soll, indem die links vom Laufwerkssymbol stehende Lampe an- oder ausgeknipst wird. Das Betätigen der Befehlstaste "Go" startet dann die Virensuche. Leider ist in der Spalte Dateitypen "Programme" voreingestellt, d.h. es werden nur Programme nach Viren durchsucht, keine Daten-Dateien. Um dies zu ändern, markiert man das jeweilige Laufwerk, betätigt die Taste "Ändern" und wählt im Fenster "Objektdetails" unter Dateitypen "Alle Dateien".

# **Ziellaufwerk**

Wünscht man weitere Laufwerke in die Liste der zu durchsuchenden Speichermedien aufzunehmen, kann man die Taste "Hinzufügen" und im Fenster "Objektdetails" die Taste "Suchen..." betätigen. Man erhält in Strukturansicht eine Liste über weitere Laufwerke, mit denen man verbunden ist und die Browsingliste sämtlicher im Netz erreichbarer Computer. Hier können weitere Ziellaufwerke gewählt werden (wenn die Rechte es erlauben).

# **Konfiguration**

Im Pull-Down-Menü "Optionen" kann das Bedienungsfenster "Konfiguration" aufgerufen werden. Hier lässt sich z. B. einstellen, was bei einem Virenfund geschehen soll (Registerkarte "Maßnahmen").

Bootsektorviren sollten ohne Rückfrage beseitigt werden. Die Maßnahmen "Dokumente bzw. Programme desinfizieren" sollten vielleicht nicht voreingestellt sein, damit je nach der Art der im ersten Durchlauf gefundenen Viren entschieden werden kann. Es kann sein, das ein "desinfiziertes" Programm oder Dokument anschließend nicht mehr gebrauchsfähig ist. Bei einem Systemprogramm hätte dies eventuell die Folge, dass das Betriebssystem nicht mehr arbeitet.

In einem Mehrbenutzersystem wählt man meist die Einstellung "infizierte Dateien verschieben". Sie werden dann in ein Verzeichnis verschoben, auf das nur ein Administrator Zugriff hat.

# **3.4.4 Weitere Informationen**

In den nächsten Ausgaben der GWDG-Nachrichten sollen weitere Beschreibungen zum Thema Sophos Anti-Virus folgen.

Die Beschreibungen werden auch über die GWDG-Internetseiten angeboten.

Eyßell, Hast

# <span id="page-28-0"></span>**4. IT-Sicherheit**

# <span id="page-28-1"></span>**4.1 Sicherheit von Passwörtern**

#### **4.1.1 Wann haben Sie zuletzt Ihr Passwort geändert?**

# **Was kann da schon passieren?**

Passwörter sind eine für Jedermann lästige Angelegenheit. Man muss sie ständig eintippen, muss sie sich merken und wenn es darauf ankommmt, hat man sie schlimmstenfalls vergessen. Und eigentlich hat man ja gar nichts zu schützen. Da kommt es doch gar nicht auf das Passwort an.

Würden Sie so auch mit der PIN-Nummer Ihrer EC-Karte umgehen?

Die Antwort dürfte klar sein. Natürlich nicht! "Aber da kann ja wirklich ein Schaden entstehen" werden Sie sagen. Keine Frage, die Auswirkungen sind hier offensichtlicher. Aber sind Passwörter wirklich so unwichtig?

Wer Ihr Passwort (beispielsweise das auf den Rechnern der GWDG) kennt, kann zunächst an alle Ihre Daten, die Sie auf Rechnern der GWDG gespeichert haben, heran - Mails, Dateien usw. Viele werden sagen, die sind nicht so geheim oder so wichtig - also kommt es doch gar nicht so darauf an.

Das ist aber zu kurz gedacht. Leider gibt es auch die "bösen Hacker". Für einen Hacker ist der erste Schritt, überhaupt Zugriff auf das System zu bekommen. Davon ausgehend kann er dann versuchen, weitere Privilegien zu erlangen. Wenn das erst einmal gelungen ist, kann der Schaden ganz erheblich werden.

Vor zwei Jahren mussten z. B. zwei Max-Planck-Institute für mehrere Wochen vom Internet getrennt werden, weil die Institutsnetze massiv von Hackern infiltriert waren. Der Schaden durch den Verlust der Internet-Verbindung wie auch durch den entstandenen Arbeitsaufwand lässt sich schwer beziffern, ist aber mit Sicherheit größer als bei dem Verlust einer EC-Karte samt PIN-Nummer.

Wie würden Sie sich fühlen, wenn am Ende festgestellt wird, dass der erste Einbruchschritt gelungen ist, weil ein Hacker gerade Ihr Passwort herausbekommen hat?

Zugegeben, das ist bewusst dramatisiert. Aber ganz so unwichtig sind Passwörter eben doch nicht.

#### **Wie sollte ich mit Passwörtern umgehen?**

#### **Stellen Sie sicher, dass niemand Ihr Passwort kennt!**

Ein gängiges Problem sind Passwörter, die man auf gelben Zetteln unter die Tastatur geklebt vorfindet. Auch die obere Schreibtischschublade ist kein geeigneter Aufbewahrungsort. Neugierige Zeitgenossen werden genau dort zuerst suchen. Aber selbst Notizbücher und Taschenkalender eignen sich nicht für die Niederschrift der Passwörter. Wenigstens sollten derartige Notizen sicher weggeschlossen werden. Besser noch wäre es, Passwörter gar nicht aufzuschreiben. Zu einem sicheren Passwort gehört daher auch, dass es gut zu merken ist.

Ihr Passwort sollten natürlich nur Sie selbst kennen - auch Ihre Kollegen oder Familienangehörigen sollten es nicht wissen.

In Datennetzen gibt es zusätzliche Probleme: Die in Netzen übertragenen Daten kann man (mit gar nicht soviel Aufwand) abhören. Viele Anwendungen übertragen Passwörter leider unverschlüsselt. Auf solche Anwendungen sollte man nach Möglichkeit verzichten, zumal es in der Regel Alternativen gibt, die Passwörter nur verschlüsselt übertragen.

Einige Beispiele solcher Anwendungen sind nachstehend aufgeführt:

• Dialogzugang mit Telnet. Statt Telnet können Sie das Protokoll SSH (Secure Shell) bzw. Software, die dieses Protokoll verwendet, einsetzen. UNIX-System im Allgemeinen und Linux im Besonderen bieten diese Dienste im Standardlieferumfang an. Für Windows-Systeme gibt es neben kostenloser Software auch eine Sammellizenz für eine kommerzielle Software, die der DFN-Verein für die Teilnehmer des Wissenschaftsnetzes abgeschlossen hat. Auch für MacOS gibt es geeignete, teils kostenlose Softwarepakete. Weitere Informationen hierzu finden sich unter

**http://www.gwdg.de/service/sicherheit/ ssh/index.html**

- Dateitransfer mit FTP (soweit es nicht um anonyme und somit passwortlose Zugriffe geht). Hier gibt es als Alternative scp bzw. sftp, und es gilt im Prinzip das gleiche wie für ssh.
- Zugriff auf Mailboxen mit POP oder IMAP. Die meisten Mailprogramme bieten mittlerweile die Möglichkeit an, Mails und Passwörter über eine sichere SSL-Verbindung zwischen Client und Server zu übertragen. Informationen zur Einstellung der Mail-Programme finden Sie unter

```
http://www.gwdg.de/service/netze/
              mailer/mail-client.html
```
# **Wählen Sie ein sicheres Passwort!**

Ein sicheres Passwort ist vor allem eines, das ein anderer nicht erraten oder durch Ausprobieren ermitteln kann. Computer können im Ausprobieren sehr schnell sein.

Am einfachsten geht das, wenn ein verschlüsseltes Passwort bekannt ist. Mit einem einzigen modernen Rechner ist es möglich, in der Größenordnung 1.000 Passwort-Versuche pro Sekunde zu verschlüseln und das Verschlüsselungsergebnis mit dem verschlüsselten Passwort zu vergleichen. Ein Wörterbuch mit 100.000 Wörtern wäre demnach schon nach 100 Sekunden abgearbeitet. Für solche Zwecke gibt es geeignete Programme im Internet zum Herunterladen.

Wörter, die in Wörterbüchern vorkommen oder auch Vor- oder Nachnamen sind daher ungeeignet. Auch das Rückwärtsschreiben eines derartigen Worts ist für einen Computer eine Kleinigkeit und daher ungeeignet. Die Zeichen des Passworts sollten also möglichst "zufällig" gewählt sein.

Das widerspricht nun allerdings der Forderung, dass ein sicheres Passwort auch gut zu merken sein muss. An dieser Stelle hilft es, sich einen Satz auszudenken und das Passwort aus den Anfangsbuchstaben der Worte des Satzes zu bilden.

Aber Vorsicht: Auch so sind Sie noch nicht wirklich sicher. Passwörter kann man mit Hilfe eines Rechners auch durch systematisches Durchprobieren aller Zeichenkombinationen erraten. Je nach Länge des Passworts und Umfang des ausprobierten Zeichensatzes ergeben sich unterschiedlich viele mögliche Passwörter - genauer:

Anzahl = (Anz. Zeichen Zeichens.) Passwortlänge

Dem entsprechend lange kann das Ausprobieren dauern.

![](_page_30_Picture_225.jpeg)

Die obige Tabelle gibt in Abhängigkeit der Passwortlänge und des Zeichensatzes an, wie viele verschiedene Passwörter aus diesen Zeichen gebildet werden können. In den weiteren Spalten ist die Zeit angegeben, die ein einziger durchschnittlicher Computer ungefähr brauchen würde, um alle diese potenziellen Passwörter zu verschlüsseln und mit einem verschlüsselten Passwort zu vergleichen (unter der Annahme, dass pro Sekunde 1.000 Werte verschlüsselt und verglichen werden).

Die angegebenen Zeiten schrumpfen beim Einsatz schnellerer Rechner oder bei Parallelverarbeitung auf mehreren Rechnern (und das könnten Tausende sein) weiter zusammen.

Man sieht, dass Passwörter, die nur aus Kleinbuchstaben (26 Zeichen) bestehen, recht schnell ermittelt werden können. Eine Mischung aus Groß- und Kleinbuchstaben (52 Zeichen) und der 10 Ziffern erschwert das Raten schon deutlich. Nimmt man noch die ca. 30 Sonderzeichen, die man gewöhnlich auf seiner Tastatur findet, hinzu, hat man einen Zeichensatz von 92 Zeichen. Mit 92 Zeichen sinken die Chancen eines Angreifers praktisch ins Aussichtslose - obwohl er natürlich immer noch Glück haben kann und das eine unwahrscheinliche Passwort gerade ganz zu Anfang ausprobiert.

Bei der Wahl des Zeichensatzes muss allerdings auf ein Problem noch hingewiesen werden: Benutzen Sie keine Sonderzeichen, die nur in sprachspezifischen Zeichensätzen enthalten sind, insbesondere keine Umlaute oder "ß", da verschiedene Betriebssysteme diese Zeichen unterschiedlich kodieren und dadurch Probleme entstehen können.

Zusammengefasst gilt für ein gutes Passwort:

- Es darf nicht in einem Wörterbuch enthalten sein,
- darf nicht Vor- bzw. Nachnamen enthalten,
- muss aus mindestens 8 unterschiedlichen Zeichen bestehen,
- sollte aus Groß- und Kleinbuchstaben und Ziffern und Sonderzeichen bestehen,
- sollte allerdings keine Umlaute, "ß" oder andere sprachspezifischen Sonderzeichen enthalten.

# **Ändern Sie Ihr Passwort regelmäßig!**

Diese Aufforderung ist sicherlich noch abschrekkender als die obige Empfehlung hinsichtlich der Länge und der Zusammensetzung von Passwörtern. Trotzdem findet man sie in allen Sicherheitsregularien. Ein gängiger Vorschlag ist, das Passwort alle 90 Tage zu ändern.

Halten Sie sich an diese Empfehlung! Auch die GWDG rät Ihnen dringend dazu. Seien Sie nie zu sicher, dass nicht irgendwo irgendjemand Ihr Passwort mitgehört, mitgesehen, abgehört oder geknackt hat. Ändern Sie es rechtzeitig.

# **4.1.2 Sehen Sie es positiv**

Dieser Artikel mag einige unbequeme Wahrheiten, Ratschläge und Mahnungen enthalten.

Wenn Sie wollen, können Sie bei aller Mühe, die das Erdenken, Ändern und Merken eines Passworts macht, sogar noch etwas gewinnen. Wie? Setzen Sie sich ein Ziel - jedes Vierteljahr ein neues, formulieren Sie es als Satz und machen Sie ein Passwort daraus. Das Passwort wird Sie immer wieder an Ihr Ziel erinnern.

# **4.1.3 Korrektur**

In der letzten Ausgabe der GWDG-Nachrichten haben wir darauf hingewiesen, dass die GWDG u. a. in der GOENET-Mailingliste über aktuelle Sicherheitsprobleme bei gängigen Systemen informiert. Praktisch zeitgleich mit Erscheinen der Ausgabe 8/2002 ergab sich die Notwendigkeit zum Einrichten einer eigens für die Sicherheitsinformationen zuständigen Mailingliste. Auf den anderen bisher dafür genutzten Listen werden diese Infos nur noch bis Ende September empfangen werden können.

Die neue Liste heißt "GWDG-SEC". Eine Subskription in diese Liste erfolgt durch eine Mail an **listproc@gwdg.de** ohne Betreff mit dem Text

SUBSCRIBE GWDG-SEC Vorname Nachname Beck

# <span id="page-31-0"></span>**4.2 Trojaner im GÖNET**

Am 5.9.2002 sind wir durch eine Beschwerde darauf aufmerksam gemacht worden, dass auf drei Rechnern im GÖNET Hacker eingebrochen sind und Trojaner installiert wurden. Die (bei der GWDG registrierten) Ansprechpartner der betroffenen Rechner wurden darüber informiert und der Internet-Zugang wurde für diese Rechner wie in solchen Fällen üblich gesperrt.

Auf den infizierten Rechner war ein IRC-Server auf dem TCP-Port 60609 installiert. Darauf hin wurde mehrmals im gesamten GÖNET nach Rechnern mit offenem TCP-Port 60609 gesucht. Dabei wurden weitere 20 möglicherweise infizierte Systeme gefunden. Auch für diese Systeme wurde der Internet-Zugang gesperrt, und die Ansprechpartner wurden informiert.

Der Port 60609 ist ein ansonsten unüblicher Port. Zur Sicherheit wurde am G-WiN-Router dieser Port generell gesperrt.

Bei den betroffenen Systemen handelte es sich um Rechner mit den Betriebssystemen Windows NT, Windows 2000 oder Windows XP. Nach bisherigen Erkenntnisse sieht es so aus, dass zumindest ein Einfallstor des Trojaners unzureichende Passwörter der lokalen Benutzer mit dem Namen "Administrator" waren - sprich gar keine Passwörter oder leicht zu ratenden Passwörter wie "admin" oder Ähnliches.

**Die GWDG rät allen Betreibern von Windows NT/2000/XP dringend zu prüfen, ob für den Benutzer "Adminstrator" sichere Passwörter verwendet werden!** Zusätzlich sollte entsprechend den einschlägigen Sicherheitsempfehlungen, der Standard-Benutzer "Administrator" umbennannt werden, um Hackern Einbrüche zu erschweren!

# <span id="page-31-1"></span>**5. UNIX-Cluster**

# <span id="page-31-2"></span>**5.1 Abschaltung der gwdu20**

Bis zum 15. August 2001 erreichte man unter dem Aliasnamen **login.gwdg.de** den Rechner **gwdu20.gwdg.de** im UNIX-Cluster der GWDG. Danach wurde der suggestive Name **login.gwdg.de** auf den neuen Rechner **gwdu70.gwdg.de** gelegt, in der Hoffnung, dass unsere Anwender die **gwdu20** nicht mehr nutzen würden. In den meisten Fällen hat sich das auch bestätigt; einige nutzen sie aber dennoch.

Die GWDG plant nun, diesen sehr alten Rechner am 1. Oktober 2002 abzuschalten. Die **gwdu20** wurde in der jetzt bestehenden Form bereits 1996 beschafft, ist relativ langsam, steht nicht mehr unter Hersteller-Wartung und kann ohne größere Investitionen nicht über Fast Ethernet vernetzt werden, was dem heutigen Stand der Technik entsprechen würde.

Für die meisten, die immer noch die **gwdu20** nutzen, wird es leicht sein, auf **login.gwdg.de** zu wechseln. An entsprechender Stelle im eigenen PC muss möglicherweise ein Eintrag von **gwdu20.gwdg.de** in **login.gwdg.de** geändert werden. Um etwaige eigene cron-jobs von der gwdu20 nach **login** zu migrieren, empfiehlt sich eine Überprüfung durch das Kommando **crontab -l** auf der **gwdu20**.

Diejenigen, die wegen spezieller Software oder besonderer Fähigkeiten der **gwdu20** Probleme haben, bitten wir, uns schnell zu informieren, damit

gemeinsam eine Umgehungslösung gesucht werden kann.

Kontaktadresse: Jürgen Hattenbach, Tel. 201-1517, E-Mail: jhatten@gwdg.de. Hattenbach

# <span id="page-32-0"></span>**6. Anwendungssoftware**

#### <span id="page-32-1"></span>**6.1 Gaussian98 auf neuem Itanium-Server**

In der letzten Ausgabe der GWDG-Nachrichten wurde der neue Server gwdu15 mit Intels 64bit Itanium-Prozessoren vorgestellt. Dieser Server ist wegen seiner hohen Rechenleistung und seines großen Hauptspeichers von 14 GB besonders gut für Gaussian98-Anwendungen geeignet. Hier soll über einige Leistungsmessungen berichtet werden, die dies belegen.

Die Test-Beispiele wurden einem Benchmark-Bericht über die Leistung von IBMs Power3- und Power4-Prozessoren für Gaussian-Anwendungen entnommen. Dieser Bericht von C. P. Sosa und S. Anderson mit dem Titel "Some Practical Suggestions for Performing Gaussian Benchmarks on a pSeries 690 System" ist im WWW unter der Adresse

#### **http://www.redbooks.ibm.com/redpapers/ pdfs/redp0424.pdf**

zu finden. Damit kann die Leistung des Itanium-Servers direkt mit derjenigen der IBM-Rechner verglichen werden.

Die folgende Tabelle fasst die Hardware-Charakteristika und Leistungsmetriken der Systeme zusammen, deren Leistungen hier verglichen werden sollen.

![](_page_32_Picture_254.jpeg)

Die dem Benchmark-Bericht entnommenen Beispiele sind:

- 1. Hartree-Fock single-point energy calculation on a-pinene ( $C_{10}H_{16}$ ) mit 346 Basis-Funktionen, Basis-Set 6-311G(df,p), C1-Symmetrie
- 2. B3-LYP force calculation on valinomycin  $(C_{54} H_{90} N_6 O_{18})$ mit 882 Basis-Funktionen, Basis-Set 3-21G, C1-Symmetrie
- 3. B3 LYP frequency calculation on a-pinene  $(C_{10} H_{16})$ 
	- mit 346 Basis-Funktionen, Basis-Set 6-311G(df,p), C1-Symmetrie
- 4. C1-single energy and force calculation on acetyl phenol ( $C_8 H_8 O_2$ ) mit 154 Basis-Funktionen, Basis-Set 6-31++G, C1-Symmetrie

Die folgende Grafik zeigt die Laufzeiten in Sekunden der Testläufe auf dem Itanium-System im Vergleich mit den Laufzeiten auf den beiden IBM-Systemen. In drei Fällen rechnet der Itanium mehr als doppelt so schnell wie das Power3-System und etwa 25 % langsamer als das Power4-System, nur im Fall 3 liegt die Laufzeit näher bei derjenigen auf dem Power3-System.

![](_page_33_Figure_3.jpeg)

Die Nutzung von Gaussian98 auf der gwdu15 erfolgt im Stapelbetrieb über die CODINE-Software. Die Warteschlangen für das Itanium-System haben das Architektur-Kennzeichen il (für Itanium-Linux). Es können maximal 48 h CPU-Zeit, 8 GB Hauptspeichernutzung und 32 GB Plattenplatz für Scratch-I/O angefordert werden. Die Stapelaufträge werden mit einem Kommando in der gewohnten CODINE-Konvention gestartet, z. B.:

```
qsub -l a=il,c=48:00:00,d=8192M,scr=8
                                jobfile
```
Das CODINE-System legt für den Job auf der lokalen Platte ein Verzeichnis an, das über die Umgebungsvariable \$TMPDIR angesprochen werden kann. Nach Beendigung des Jobs wird dieses Verzeichnis von CODINE wieder gelöscht. Der Benutzer muss dafür sorgen, dass seine Gaussian-Anwendung nicht mehr als die mit **scr=** angeforderte Zahl von GB an Scratch-Plattenplatz benutzt.

Das Skript **jobfile** sieht also typischerweise so aus:

```
export g98root=/usr/product/gaussian
. $g98root/g98/bsd/g98.profile
export GAUSS_SCRDIR=$TMPDIR
g98 < inp_file > out_file
```
Haan

#### <span id="page-33-0"></span>**6.2 StarOffice 6.0**

Nachdem die Testphase von StarOffice 6.0 Ende Juni ausgelaufen war, mussten sich die Anwender, die nun schon mit dem neuen Funktionsumfang vertraut waren, unglücklicherweise einige Wochen

gedulden, bis sie dann die endgültige Version wieder einsetzen konnten. Wiewohl die Firma SUN pünktlich im Juli mit der kommerziellen ca. 80 € teuren Version auf dem Markt gekommen war, dauerte es doch noch einige Zeit, bis die spezielle, für den akademischen Bereich kostenfreie Version zur Verfügung gestellt werden konnte. Damit ist auch gleich die Kernaussage dieses Artikels umrissen: StarOffice wird auch in der Version 6.0 weiterhin den Uniund Max-Planck-Instituten kostenfrei zur Verfügung stehen. Es handelt sich dabei um keine in irgendeiner Form abgespeckte Version, sondern sie ist identisch mit der kommerziellen Variante. Aus nachvollziehbaren Gründen ist es uns nicht erlaubt, den Inhalt der Distributions-CD auf einen über das Internet erreichbaren Datei-Server zu legen. Daher muss jeder Interessent sich die CD bei der GWDG (genauer: beim Operating) zum Kopieren ausleihen, wobei natürlich die Zugehörigkeit zu einer der oben genannten Institutionen sichergestellt sein muss.

Welches sind nun die Neuerungen der neuen Version, die vielleicht einen Umstieg lohnenswert erscheinen lassen?

Die sicherlich auffälligste Neuerung ist der Wegfall des integrierten Desktops, der bis zur Version 5.2 eine eigene auf den unterschiedlichen Betriebssystemplattformen Windows, Linux und Solaris einheitliche Benutzeroberfläche anbot. Da dieser in der Vergangenheit bei der Nutzerschaft auf eher geteilte Zustimmung stieß und es zudem das ganze Programmpaket eher träge wirken ließ, verzichtete SUN auf ihn ebenso wie auf die Web- und E-Mail-

Klienten. Weggefallen ist leider auch das komfortable Abspielprogramm für die Impress-Dateien. Mit diesem Modul war die Möglichkeit gegeben, auch auf Rechnern, auf denen kein StarOffice installiert war, seine eigenen Präsentationen abspielen zu können. Doch die Unterstützung des neuen Dateiformats hätte womöglich eine aufwändige Neuprogrammierung dieses Players erforderlich gemacht.

Mit der Version 6.0 bekommt der Anwender also eine klassische Office-Suite bestehend aus umfangreicher Textverarbeitung (**StarWriter**), Tabellenkalkulation (**StarCalc**), Präsentationsprogramm (**StarImpress**), Datenbank (**Adabas D**), HTML-Editor und einem Zeichenmodul (**StarDraw**). Die Datenbank Adabas D wird weiterhin von der Software AG beigesteuert.

Verbessert wurden vor allem die Konverter für die Fremdformate, insbesondere für die Microsoft-Office-Dateien. Somit gelingt das Laden wie auch das Speichern der meisten MS-Office-Dokumente unter StarOffice auf allen Betriebssystemen. Unter Linux bietet sich damit beispielsweise ein geeignetes Instrument, die meisten Word- oder PowerPoint-Dokumente lesen zu können, ohne auf nicht ganz preiswerte Zusatzsoftware wie **Crossover Office** oder **Vmware** zurückgreifen zu müssen bzw. gar das zeitraubende "Umbooten" in ein Windows-Betriebssystem zu riskieren.

Die eigentliche Neuerung aber betrifft das Dokumentenformat: Während in der Vergangenheit viele Hersteller immer wieder damit warben, bereits in irgendeiner Form andeutungsweise das Dokumentenformat **XML** (E**x**tensible **M**arkup **L**anguage) zu unterstützen, hat hier SUN einen konsequenten Schritt in die richtige Richtung unternommen. Das Standard-Format von StarWriter (.sxw), StarCalc (.sxc) und StarImpress (.sxi) ist XML. Da XML-Daten normalerweise im reinen ASCII-Format vorliegen und man die Dateigröße gering halten wollte, werden sie zudem nach dem Zip-Verfahren komprimiert. Die Hinwendung zu XML bietet für den Anwender eine nicht zu unterschätzende Portabilität, beobachtet man doch aller Orten eine starke Hinwendung zu diesem Standard-Format. Gerade

bei wissenschaftlichen Publikationen erweist sich der Wildwuchs der unterschiedlichen Formate wie PDF, Word, LaTeX etc. immer wieder als Hindernis für einen schnellen und komfortablen Informationsaustausch. Daher setzen z. B. Unternehmungen wie das EU-Projekt FIGARO – ein europäisches Verbundmodell, u. a. mit der Zielsetzung der Schaffung von innovativen Publikationsmodellen für Aufsatzbeiträge, Projektpartner sind hierbei im wesentlichen akademische Verlage – ganz konsequent auf XML als Austauschformat und zielen dabei auf StarOffice als ein Werkzeug, welches dem Autor die Erstellung derartige Dokumente erleichtert.

Fazit: Im Großen und Ganzen bietet StarOffice 6.0 eine solide Office-Umgebung für MS Windows und Linux mit guten bis sehr guten Office-Konvertern, XML-Unterstützung, und das alles zu einem unschlagbaren Preis. Dass es da in der einen oder anderen Funktion mit dem Marktführer noch nicht mithalten kann, mag unter diesen Gesichtspunkten sicherlich leicht zu verschmerzen sein.

Inzwischen gibt es auch bereits das erste Update für StarOffice 6.0, der Product Patch 1 (PP1) welcher im Wesentlichen kleinere Fehler korrigiert. Wer sich die CD von der GWDG ausleiht, wird die entsprechenden Patch-Dateien gleich auf dieser mitbekommen (112888-02.zip für MS Windows und 112887- 02.tar.Z für Linux). Diese Patches müssen entpackt und dann über eine Setup-Routine eingefahren werden. Bei der üblicherweise durchzuführenden Netzinstallationen unter Linux ist übrigens bei StarOffice generell wie auch bei dem Product Patch darauf zu achten, dass als Administrator (root) das Kommando

#### **setup –net**

abgesetzt wird. Anderenfalls installiert sich die komplette Office-Suite in das jeweilige Benutzerverzeichnis. Die einzelnen Nutzer müssen danach nur noch mit einem einfachen Setup-Aufruf die wenigen erforderlichen Dateien in ihr Heimatverzeichnis installieren.

Reimann

# <span id="page-34-0"></span>**7. Apple Macintosh**

# <span id="page-34-1"></span>**7.1 Neue Version von Eudora (5.1.1) OS X (auch als Classic erhältlich)**

Eudora gibt es jetzt schon seit längerem in der Version 5.1.1. Diese läuft auf beiden Macintosh-Plattformen: die klassische (OS 9) sowie unter OS X (ten). Unter OS X wurde Eudora "carbonisiert", d. h., das Programm wurde ohne eine komplett neue Version zu schreiben auf Mac OS X portiert. Dieses ist bei vielen Applikationen üblich, um vor allem eine schnelle Verfügbarkeit für das neue OS zu gewährleisten. Längerfristig ist aber eine Version in nativer Mac-OS-X-Umgebung zu erwarten. Dann kann Eudora auch alle neuen Funktionen des Betriebssystems voll ausschöpfen. Im Nachfolgenden sind die wichtigen Punkte Eudoras beschrieben und mit Screenshots erläutert.

Grundsätzlich kann man feststellen, dass sich nicht viel verändert hat. Die neue Version bezieht sich vor allem auf die schon erwähnte Portierung auf Mac OS X sowie einige kleine Erweiterungen im Funktionsumfang (z. B. SSL-Unterstützung).

![](_page_35_Picture_132.jpeg)

# **Abb. 1**

Wie man sieht sind im Menü zwei Punkte hinzugekommen: eine Verknüpfung zu einer Suchmaschine im Internet und zu einer Business-Webseite. Diese lassen sich aber nur über die Classic-Umgebung starten, sind also unter OS X nicht zu empfehlen.

Wie immer ist Eudora als Shareware-Version mit erweiterten Funktionen und als Freeware mit Werbung erhältlich (Download: **www.versiontrakker.com**).

#### **7.1.1 Das Settingsmenü (unter OS X auch unter Preferences erreichbar)**

Unter "Username" die UserID eingeben. Danach den Mailserver (POP oder IMAP).

Bei "Sending Mail" werden Vor- und Nachname, der SMTP-Server und die E-Mail Adresse eingegeben.

![](_page_35_Picture_133.jpeg)

# **Abb. 2**

# **7.1.2 Checking Mail**

Unter diesem Punkt sind nochmal genauere Optionen für den Mailabruf verfügbar.

Z. B. POP- oder IMAP-Account, ist die Speicherung des Passworts erwünscht und ob z. B. eine automatische Mailabfrage in einem definierten Zeitintervall erfolgen soll.

![](_page_35_Picture_134.jpeg)

#### **Abb. 3**

Bei einem IMAP-Account eröffnen sich andere Optionen.

![](_page_36_Picture_1.jpeg)

![](_page_36_Figure_2.jpeg)

# **7.1.3 Sending Mail**

Eingetragen werden E-Mail Adresse, SMTP-Server und die Option, ob eine Authorisierung des Versands der E-Mail erforderlich ist (z. B. bei einem "mac.com-Account").

![](_page_36_Picture_114.jpeg)

#### **Abb. 5**

#### **7.1.4 Personalities**

Unter "Personalities" kann man mehrere E-Mail-Accounts einrichten. Der "Dominant"-Account ist der Account, mit welchem man am meisten arbeitet. Unter "new" kann man beliebig neue Accounts einrichten, wo man dann in den unteren Eingabefeldern die notwendigen Konfigurationen für Mailserver, SMTP etc. eingeben muss.

![](_page_36_Picture_115.jpeg)

![](_page_36_Figure_11.jpeg)

#### **7.1.5 Personality Extras**

Hier werden für die verschiedenen Accounts die Server-Konfiguration und übrige Optionen im POPoder IMAP-Modus eingestellt.

![](_page_36_Picture_116.jpeg)

**Abb. 7**

![](_page_37_Picture_178.jpeg)

![](_page_37_Figure_2.jpeg)

#### **7.1.6 Adressbuch**

Neu in Eudora sind die so genannten "Business Cards (vCards)". Hier ein Screenshot dazu:

![](_page_37_Picture_5.jpeg)

**Abb. 9**

# **7.1.7 Eudora und SSL**

Aufgrund der Schlüsselbundverwaltung unter OS X ist SSL in Eudora noch nicht unterstützt. Mittlerweile wird SSL aber z. B. auch von Mail, dem standardmäßig mittgelieferten Mailprogramm von Apple, unterstützt, deshalb ist hier auch Besserung in Sicht. Unter OS 9 ist das aber ohne Weiteres möglich.

![](_page_37_Picture_179.jpeg)

# **Abb. 10**

#### **7.1.8 Fazit**

Eudora bietet immer noch den größten Funktionsumfang unter den E-Mail-Programmen. Erfreulich ist, dass dieses jetzt auch unter Mac OS X in annehmbarer Stabilität möglich ist. Leider merkt man aber dem Programm die schnelle Portierung auf OS X an: fehlende SSL-Unterstützung, beim Starten der Internetsuchfunktion wird ein Classic-Browser angesprochen. Mit etwas weniger Funktionsumfang, jedoch nativ in Cocoa, der OS-X-Sprache, programmiert, hat man aber auch eine gute Alternative. Diese werden wir unter Mac OS 10.2 ausgiebig testen und in den nächsten GWDG-Nachrichten vorstellen.

Bartels

# <span id="page-37-0"></span>**8. Studentisches**

# <span id="page-37-1"></span>**8.1 Der Internet-Zugang für Studierende an der Universität Göttingen**

Unter Fachaufsicht der GWDG betreut die Internet-Hotline den Internet-Zugang für Studierende bereits seit 1998. Zu ihren Aufgaben zählt zum Beispiel die Wartung der über 300 über den gesamten Universitätsbereich verteilten Rechner; diese stehen den Studierenden exklusiv zur Verfügung; sie werden als plattenlose Systeme auf Linuxbasis betrieben und bieten eine Vielzahl an Nutzungsmöglichkeiten in den unterschiedlichsten Anwendungsbereichen. Neben den Diensten des Internet (WWW, E-Mail, Chat, FTP etc.) sind Grafik-, Office- und Multimedia-Programme vorhanden. Die Terminals befinden sich größtenteils in Instituts- und Seminarbibliotheken;

die Staats- und Universitätsbibliothek ist mit ca. 50 Arbeitsplätzen der größte Standort. Die Terminals eignen sich also u. a. zur fachlichen Recherche im Internet (etwa Bibliographien) oder zum Abfassen von Haus- und Examensarbeiten.

Die Accountgebühr für die Nutzung des studentischen Internet-Zugangs beträgt derzeit 10 € pro Semester. Neben der Benutzung der Terminals in der Universität kann man sich auch von zu Hause aus einwählen. Besonders günstig sind die Bedingungen für Studierende, die in den Wohnheimen des Studentenwerkes wohnen, dort stehen schnelle Standleitungen zur Verfügung, so dass für die Nutzer/innen keine Einwahlkosten anfallen. Wer nicht im Wohnheim wohnt, kann sich innerhalb des Göttinger Stadtgebietes per Modem oder ISDN zu den günstigen Tarifen der Göttinger Telefongesellschaft GöTel einwählen. Bei Sichtverbindung zu einem Sendemast können die Studierenden auch auf das Göttinger Funknetz Zugriff nehmen.

# **8.1.1 Beratung und Brennservice**

Die Internet-Hotline unterhält eine regelmäßige und persönliche Beratung rund um den studentischen Internet-Zugang. Öffnungszeiten sind in der Regel montags bis donnerstags 10.00 bis15.00 Uhr und freitags 10.00 bis 16.00 Uhr; in der vorlesungsfreien Zeit verkürzt, siehe Aushang. Die Berater sind auch für den Software-Brennservice der Hotline zuständig. Hier erhalten Account-Inhaber/innen gegen die entsprechende Zahl an CD-Rohlingen die jeweils aktuelle Version von SuSE- Linux sowie den Virenscanner Sophos und eine Office-Suite. Auch Sicherungskopien des Homeverzeichnisses können von den Mitarbeitern des Berater-Teams auf Wunsch angefertigt werden.

![](_page_38_Picture_5.jpeg)

# **8.1.2 Kursangebot**

Neben der persönlichen Betreuung gehört es zu den Vorzügen des Studierenden-Accounts, dass die studentischen Mitarbeiter eine Vielzahl von kostenlosen Kursen durchführen, die neben dem Studium wertvolle Zusatzqualifikationen im EDV-Bereich vermitteln. So kann die Teilnahme an den Kursen z. B. auf der "technischen" Seite beim Erbringen von studienrelevanten Leistungen in Form von schriftlichen Ausarbeitungen oder der ansprechenden Präsentation von Seminarvorträgen helfen. Alle Kurse finden im Hotline-Kursraum in der ehemaligen PH (Waldweg 26, Raum 174) statt. Sie sind auf unterschiedlichen Niveaus angesiedelt und vermitteln die verschiedensten Inhalte. Weitere Wünsche können berücksichtigt werden; es hängen entsprechende ".Wunschlisten" an diversen Standorten aus, in die solche Vorschläge eingetragen werden können. Regelmäßig finden z. B. folgende Kurse statt:

- Internet-Einführungen
- Recherche-Kurse
- Einführungen in Linux
- HTML-Kurse inklusive CSS, JavaScript, PHP und Formulare
- Office-Kurse (Textverarbeitung, Präsentationen)
- Blind Tippen im 10-Finger-System
- Diskette, Verzeichnisse und Dateien sinnvoll verwenden

Näheres zu Kursterminen, Anmeldemodalitäten und genauen Kursinhalten unter

**http://kurse.stud.uni-goettingen.de**

#### **8.1.3 Weitere Nutzungsmöglichkeiten**

Inhaber/innen eines Studierenden-Accounts haben an den Rechnerstandorten der Internet-Hotline Zugang zu CD-Brennern, Scannern und Schwarz-Weiß-Laserdruckern. Ein weiteres Service-Angebot besteht darin, dass Studierende auf dem Webserver der Hotline eigene Webseiten bereitstellen und mit erweiterten Möglichkeiten der Homepagegestaltung wie PHP, MySQL oder einem Webcounter aufpeppen können.

Mehr Infos über den studentischen Internet-Zugang finden sich auf der Homepage der Internet-Hotline:

**http://www.stud.uni-goettingen.de** Juterczenka

# <span id="page-39-0"></span>**9. Veranstaltungen**

#### <span id="page-39-1"></span>**9.1 Kurse des Rechenzentrums von Oktober bis November 2002**

#### **World Wide Web für Fortgeschrittene - XML**

(M. Reimann, G. Koch)

Mittwoch - Freitag, 9.10. - 11.10.2002, 9.15 - 12.00 Uhr und 14.00 - 16.00 Uhr

Die Sprache HTML hat sich mittlerweile im WWW als Standard etabliert. Ihre Zielsetzung veränderte sich allerdings im Laufe ihrer Entwicklung immer mehr weg von der Orientierung an den Dokumentstrukturen hin zur subtilen Kontrolle des Layouts einer Webseite. Werden aber im Web Informationen transportiert, deren innere Strukturen von Bedeutung sind, wie es z. B. der Fall ist bei wissenschaftlichen Abhandlungen, beim Austausch mit Datenbanken und generell bei der Organisation größerer Datenmengen, gelangt HTML schnell an seine Grenzen. Es ist zu unflexibel weil nicht erweiterbar und seine Direktiven haben eine vordefinierte Semantik, die kaum Rückschlüsse auf den jeweiligen Dokumentinhalt zuläßt.

An dieser Stelle setzt die vom W3-Konsortium im Dezember 1997 vorgestellte E**X**tensible **M**arkup **L**anguage (XML) an. Sie liefert als eine Metasprache nur die Vorschriften zur Definition von Dokumenttypen, erlaubt sozusagen die Konzeption eigener Sprachelemente, die sich viel besser an die jeweiligen Erfordernisse anpassen lassen, da sie die jeweilige Dokumentstruktur wiederspiegeln. Dadurch wird der Informationsaustausch auch zwischen inkompatiblen Systemen erleichtert und es gelingt die wünschenswerte deutliche Trennung zwischen Inhalt, Struktur und Layout.

Da nun XML nicht beschreibt, wie eine Seite aussieht, sondern was jedes Wort im Text bedeutet, muss für eine geeignete Visualisierung gesorgt werden. Dies geschieht entweder über den Einsatz von **CSS** (Cascading Stylesheets) oder **XSL** (E**X**tensible **S**tylesheet **L**anguage), eine eigens dafür entwikkelte Sprache, um die in XML vorliegenden Daten in ein leicht darstellbares Format zu überführen.

Unter Berücksichtigung der aktuellen Entwickung sind folgende Kursinhalte geplant:

- Grundlagen und historischer Überblick
- Behandlung der Sprachelemente und Dokumentstrukturen
- Erstellung von DTDs
- Browser, Parser und Editoren
- Visualisierung von XML-Daten durch CSS bzw. XSL
- XML und Java: Dokumentenverwaltung über Java-Servlets
- Übungen an ausgewählten Beispielen

Grundkenntnisse in HTML im Umfang des Web-Publishing-I-Kurses werden vorausgesetzt.

Der Kurs findet im Kursraum der GWDG, Am Faßberg, 37077 Göttingen-Nikolausberg, statt. Anmeldungen können bis zum 2.10.2002 erfolgen. Pro Teilnehmer werden vom zugehörigen Institutskontingent **12** AE abgezogen.

#### **Bei Redaktionsschluss zeigte sich, dass dieser Kurs bereits vollständig belegt ist!**

#### **Anwendungen in Lotus Notes**

(S. Greber, Dr. W. Grieger)

Dienstag - Mittwoch, 15.10. - 16.10.2002, 9.15 - 16.30 Uhr

Die Verwendung von Groupware-Lösungen in den wissenschaftlichen Instituten und Abteilungen wird auf Grund der zunehmenden Datenvielfalt und Datenkomplexität immer wichtiger. Ein Groupware-System wird von der Firma IBM mit dem Software-Produkt Lotus Notes/Domino angeboten, das in diesem Kurs vorgestellt werden soll. Weiter bietet die GWDG den zugehörigen Server-Dienst auch allen Instituten an.

Die folgenden Themen werden behandelt:

- Was ist Groupware?
- das Lotus-Notes/Domino-System
- Terminplanung, Gruppenkalender
- Aufgaben-, Adressverwaltung
- Synchronisation mit PDAs

Darüber hinaus werden zur Verwaltung von Dokumenten jeglicher Art innerhalb des Lotus-Notes/Domino-Systems spezielle Datenbanken verwendet. Jede Datenbank kann verschieden gestaltet werden:

- Gestaltungselemente mit dem Domino Designer
- Veröffentlichung der Datenbanken im WWW

Elementare Kenntnisse von Windows-Oberflächen werden vorausgesetzt.

Der Kurs findet im Kursraum der GWDG, Am Faßberg, 37077 Göttingen-Nikolausberg, statt. Anmeldungen können bis zum 8.10.2002 erfolgen. Pro Teilnehmer werden vom zugehörigen Institutskontingent **8** AE abgezogen.

# **Führung durch das Rechnermuseum**

(Dipl.-Ing. M. Eyßell)

Freitag, 18.10.2002, 10.00 - 12.00 Uhr

Die GWDG hat 1980 mit dem Aufbau einer Sammlung begonnen, die einen Überblick über die Entwicklungsgeschichte von Rechenanlagen geben soll. Die Sammlung besteht aus einigen vollständigen Rechnerkomponenten, die in der Eingangshalle ausgestellt sind, sowie einer großen Zahl von kleineren Objekten, die in den Gängen gezeigt werden. Die Exponate zeigen die Entwicklung der Technologie von Schaltkreisen, Speichern, Ein- und Ausgabegeräten von den Anfängen bis zum aktuellen Stand der Datenverarbeitungstechnik auf.

Das Angebot der Führung durch das Rechnermuseum wendet sich an Benutzer, die über die vorgenommenen Beschriftungen der Ausstellungsstücke hinausgehende Informationen haben wollen, sich für die Funktion der Teile interessieren und die Einordnung der Exponate in die Entwicklungsgeschichte der Datenverarbeitungstechnik erklärt bekommen möchten.

Treffpunkt: Eingangshalle der GWDG, Am Faßberg, 37077 Göttingen-Nikolausberg. Anmeldungen können bis zum 11.10.2002 erfolgen. Vom Institutskontingent werden **keine** Arbeitseinheiten abgezogen.

# **Einführung in Aufbau und Funktionsweise von PCs**

(Dipl.-Ing. M. Eyßell)

Montag, 21.10.2002, 9.15 - 12.30 Uhr

Der halbtägige Kurs soll als Vorbereitung für den Kurs ,,Einführung in die Bedienung von Windows-Oberflächen" eine grundlegende Einführung in den technischen Aufbau eines PCs, Hinweise zur Bedienung eines PCs, die Arbeitsweise des Betriebssystems und das Zusammenwirken von Hardware, Betriebssystemsoftware und Anwendungssoftware geben. Behandelt werden die Funktionsgrundlagen von IBM-kompatiblen PCs.

Der Kurs findet im Vortragsraum der GWDG, Am Faßberg, 37077 Göttingen-Nikolausberg, statt. Anmeldungen können bis zum 14.10.2002 erfolgen. Pro Teilnehmer werden vom zugehörigen Institutskontingent **2** AE abgezogen.

#### **Recherchieren und Publizieren in www.repositorium.net für Historiker** (Dr. T. Agemar)

Montag, 21.10.2002, 9.15 - 12.30 Uhr und 13.15 - 15.30 Uhr

Der Kurs stellt das multimediale Redaktions-, Publikations- und Recherche-System REPOSITORIUM (**http://www.repositorium.net)** vor, das von der GWDG in Zusammenarbeit mit der Bayrischen Staatsbibliothek entwickelt wird. Es basiert auf der Open-Source-Anwendung MILESS der Universität Essen und dem IBM Content Manager.

Das System ermöglicht sowohl den Zugang zu Lehr- und Forschungsmaterialien als auch die Online-Publikation wissenschaftlicher Arbeiten. Der Zugriff auf das System erfolgt über einen gängigen Internet-Browser. In der derzeitigen Pilotphase liegt der inhaltliche Schwerpunkt auf dem Fachgebiet Geschichte. Ab Januar 2003 ist eine Ausweitung auf die Geisteswissenschaften allgemein geplant.

Im ersten Teil des Kurses wird die Dokumentenrecherche mittels REPOSITORIUM erläutert. Im zweiten Teil wird gezeigt, wie eigene Dokumente mittels REPOSITORIUM publiziert und verwaltet werden können.

Grundkenntnisse in der Bedienung eines Internet-Browsers werden vorausgesetzt

Der Kurs findet im Kursraum der GWDG, 37077 Göttingen-Nikolausberg, statt. Anmeldungen können bis zum 14.10.2002 erfolgen. Pro Teilnehmer werden vom zugehörigen Institutskontingent **4** AE abgezogen.

# **Grafik I: Grundlagen der grafischen Datenverarbeitung**

(Dr. K. Heuer)

Montag, 21.10.2002, 13.30 - 16.30 Uhr

Grafische Datenverarbeitung steht für ein umfassendes Einsatzfeld von Rechenanlagen zur Erzeugung und Verarbeitung unterschiedlichster Grafiken. Die modular aufgebauten Kurse "Grafik I" bis "Grafik IV" versuchen, einen Einblick in verschiedene Aspekte dieses Gebiets zu vermitteln.

Grundlagen der grafischen Datenverarbeitung werden im ersten Teil "Grafik I" vorgestellt; Stichworte sind: Vektor- und Rastergrafik, grafische Dateiformate, Farbmodelle, Ausgabegeräte, führende Hardware- und Software-Hersteller, Kurzübersicht über grafische Anwendungssoftware und nützliche Hilfsprogramme. Hinzu kommt ein Ausblick auf die weiteren Kursteile. Empfohlen wird je nach Interesse

der Besuch eines oder mehrerer der folgenden Kursteile "Grafik II" bis "Grafik IV".

Der Kurs findet im Vortragsraum der GWDG, Am Faßberg, 37077 Göttingen-Nikolausberg**,** statt. Die Teilnehmerzahl ist auf 20 Personen beschränkt. Eine Anmeldung kann bis zum 14.10.2002 erfolgen. Pro Teilnehmer werden vom zugehörigen Institutskontingent **2** AE abgezogen.

# **Einführung in die Bedienung von Windows-Oberflächen**

(Dipl.-Ing. M. Eyßell)

Dienstag, 22.10.2002, 9.15 - 12.30 Uhr und 13.30 - 16.15 Uhr

Als Vorbereitung auf die Kursveranstaltungen zu Anwendungsprogrammen, die unter den MS-Windows-Oberflächen laufen, bietet die GWDG einen Kurs an, der die Bedienung dieser Windows-Oberflächen zum Thema hat.

In diesem eintägigen Kurs sollen die Gestaltung der Windows-Oberfläche, das Einrichten und Ausführen von Programmen, Operationen mit Verzeichnissen und Dateien sowie die Druckereinrichtung erlernt und geübt werden.

Der Kurs findet im Kursraum der GWDG, 37077 Göttingen-Nikolausberg, statt. Anmeldungen können bis zum 15.10.2002 erfolgen. Pro Teilnehmer werden vom zugehörigen Institutskontingent **4** AE abgezogen.

# **Grafik II: Drucken bei der GWDG - Wie geht das?**

(Dr. K. Heuer)

Dienstag, 22.10.2002, 13.30 - 16.30 Uhr

Die GWDG bietet ihren Nutzern unterschiedlichste grafische Ausgabegeräte an, angefangen von Monochrom- und Farblaserdruckern über Großformatdrucker zur Postererstellung bis hin zur Farbdiaerstellung auf Filmrecordern.

Die Ansteuerung fast aller Geräte erfolgt mit zentraler Hard- und Software über Druckerwarteschlangen, die von vielen Client-Rechnern mit unterschiedlichen Betriebssystemen direkt beschickt werden können.

Der Kurs erläutert das Betriebskonzept der GWDG und versetzt die Teilnehmer in die Lage, die Warteschlangen und die dazu gehörigen Geräte auf ihren eigenen Arbeitsplatzrechnern oder auf GWDG-Rechnern zu nutzen. Hierbei wird dargestellt, welche Einfluss-, Einstell- und Kontrollmöglichkeiten bestehen, aber auch, welche Fehlerquellen zu beachten sind und wie Fehler vermieden werden können.

Vorausgesetzt werden Grundkenntnisse in mindestens einem der folgenden Betriebssysteme: MacOS, Windows (95/98/NT/2000), UNIX. Der Besuch des Kurses "Grafik I" am Vortag wird empfohlen.

Der Kurs findet im Vortragsraum der GWDG, Am Faßberg, 37077 Göttingen-Nikolausberg, statt. Die Teilnehmerzahl ist auf 20 Personen beschränkt. Eine Anmeldung kann bis zum 15.10.2002 erfolgen. Pro Teilnehmer werden vom zugehörigen Institutskontingent **2** AE abgezogen.

# **Grafik III: Zeichen- und Designprogramm Corel-DRAW**

(Dipl.-Math. H. Wagenführ)

Mittwoch - Donnerstag, 23.10. - 24.10.2002, 9.15 - 12.00 Uhr und 13.30 - 16.30 Uhr

CorelDRAW ist ein universelles Grafikprogrammsystem zum Anfertigen und Bearbeiten von Zeichnungen. Für die Bereiche Grafik, Gestaltung und Darstellung hat sich CorelDRAW als eines der wichtigsten Werkzeuge etabliert.

Der Kurs gibt einen Einstieg in die vielseitigen Möglichkeiten von CorelDRAW. Stichworte sind: Werkzeuge, Freihandzeichnen, geometrische Figuren, Text, Clip-Art und Symbole, Import und Export von Grafiken, Dateiverwaltung, Objektbearbeitung, Drucken.

An einfachen Beispielen werden die wichtigsten Werkzeuge von CorelDRAW vorgestellt. Die erworbenen Kenntnisse werden durch praktische Übungen am Rechner vertieft. Elementare Kenntnisse von Windows-Oberflächen werden vorausgesetzt.

Der Kurs findet im Kursraum der GWDG, Am Faßberg, 37077 Göttingen-Nikolausberg, statt. Die Teilnehmerzahl ist auf 18 Personen beschränkt. Eine Anmeldung kann bis zum 16.10.2002 erfolgen. Pro Teilnehmer werden vom zugehörigen Institutskontingent **8** AE abgezogen.

# **Grafik IV: Präsentationen - Poster, Dia, Folie**

(Dipl.-Math. H. Wagenführ)

Freitag, 25.10.2002, 9.15 - 12.00 Uhr

Der Kurs gibt Anleitungen zur Erstellung von Präsentationen auf dem Rechner; folgende Präsentationsformen bzw. Ausgabemedien werden berücksichtigt:

- großformatiger Druck, Poster
- **Farbdiapositiv**
- Transparentfolie
- **Bildschirmpräsentation**

Neben den grundsätzlichen Kriterien hinsichtlich Darstellung und Design wird insbesondere die Steuerung der Ausgabe anhand einfacher Beispiele unter MS-Windows (CorelDRAW, PowerPoint) erläutert. Elementare Kenntnisse von Windows-Oberflächen werden vorausgesetzt.

Der Kurs findet im Vortragsraum der GWDG, Am Faßberg, 37077 Göttingen-Nikolausberg, statt. Die Teilnehmerzahl ist auf 18 Personen beschränkt. Eine Anmeldung kann bis zum 18.10.2002 erfolgen. Pro Teilnehmer werden vom zugehörigen Institutskontingent **2** AE abgezogen.

# **Datenbanksystem MS-Access, Einführung mit Übungen**

(Dr. Th. Kneser)

Montag - Freitag, 28.10. - 01.11.2002, 9.00 - 12.00 Uhr

MS-Access ist sowohl für solche Anwender geeignet, die eine einfache Datenbank für den persönlichen Gebrauch erstellen wollen (Gruppe 1), als auch für IT-Fachleute, die eine komplexe Datenbank für eine größere Gruppe von Anwendern aufzubauen haben (Gruppe 2).

MS-Access bietet neben den herkömmlichen Datenmanagement-Tools Integrationsmöglichkeiten in das World Wide Web, um Datenaustausch über die Grenzen von Plattformen hinweg zu ermöglichen.

MS-Access-Datenbanken lassen sich z. B. bei höherem Sicherheitsbedarf in Datenbanken unter MS-SQL-Server übertragen, wobei die Oberfläche für den Anwender erhalten bleiben kann.

Der hier angekündigte Kurs vermittelt Kenntnisse für Anwender aus Gruppe 1 und behandelt dabei u. a. folgende Themen:

- Erstellen von Tabellen und Gliedern der Tabellen in Felder
- Definieren von Beziehungen
- Entwerfen von Abfragen
- Entwerfen von Formularen und Berichten
- Entwerfen von Makros
- Entwerfen von Datenbanken

Vorausgesetzt wird die Fähigkeit, die MS-Windows-Oberfläche zu handhaben.

Der Kurs findet im Kursraum der GWDG, Am Faßberg, 37077 Göttingen-Nikolausberg, statt. Anmeldungen können bis zum 21.10.2002 erfolgen. Pro Teilnehmer werden vom zugehörigen Institutskontingent **10** AE abgezogen.

# **Programmierung von Parallelrechnern**

(Prof. Dr. O. Haan, Dr. U. Schwardmann)

Montag - Mittwoch, 28.10. - 30.10.2002, 9.15 - 12.15 Uhr und 14.00 - 17.00 Uhr

Parallelrechner bestehen aus vielen leistungsfähigen Prozessor-Speicher-Elementen, die über ein schnelles Netzwerk miteinander gekoppelt sind. Sie führen gegenüber sequentiellen Rechnern zu einer Verkürzung der Rechenzeit, indem sie zeitlich parallel verschiedene Teile der Berechnung ausführen und räumlich parallel auf verschiedene Teile der Datenstruktur zugreifen. Höchste Rechenleistung wird in Zukunft vor allem durch Parallelrechner erzielt werden.

Der Kurs vermittelt die notwendigen Grundkenntnisse, um Parallelrechner effizient programmieren zu können. Er nimmt Bezug auf die Parallelrechnersysteme, die bei der GWDG installiert sind und auf die Benutzer aus Göttingen über das Netz zugreifen können.

Er führt in die Grundbegriffe der Parallelverarbeitung ein und stellt die Programmiermodelle und die Architekturen der Rechner so weit vor, wie es für eine effiziente Parallelisierung notwendig ist. Die Darstellung der grundlegenden Parallelisierungskonzepte und ihrer Realisierung in verschiedenen Parallelisierungsstrategien stehen im Mittelpunkt des Kurses. Die in den Kurs integrierten Übungen bieten den Teilnehmern die Möglichkeit, das im Vortrag erworbene Wissen durch praktische Erfahrungen zu vertiefen. Gute Kenntnisse in C oder Fortran sowie Grundkenntnisse in UNIX werden im Kurs vorausgesetzt.

Der Kurs findet am ersten Tag im Vortragsraum und an den beiden anderen Tagen vormittags im Vortragsraum und nachmittags im Kursraum der GWDG, beides Am Faßberg, 37077 Göttingen-Nikolausberg, statt. Anmeldungen können bis zum 21.10.2002 erfolgen. Pro Teilnehmer werden vom zugehörigen Institutskontingent **12** AE abgezogen.

#### **Mit StarOffice zum Schwarzen Loch**

(Dr. W. Grieger)

Freitag, 1.11.2002, 9.15 - 12.00 Uhr

StarOffice ist wie beispielsweise die vielleicht bekannteren Produkte MS-Office oder SmartSuite ein Office-Software-Paket, das für Büroarbeiten am PC die meisten Tätigkeiten abdeckt: Textverarbeitung, Tabellenkalkulation, Präsentationen, Datenbanken. StarOffice wird von der Firma SUN im Gegensatz zu den obigen Beispielen kostenlos zur Verfügung gestellt. Nicht nur aus diesem Grund ist StarOffice eine gleichwertige Alternative geworden.

Einen großen Vorteil bietet StarOffice jedoch gegenüber den anderen Office-Produkten: Es enthält einen leicht zu bedienenden Formel-Editor, mit dem auch komplexe mathematische Formeln geschrieben werden können, angefangen von einfachen Summen, über ausgefeilte Integrale, bis hin zu den kniffligen Formulierungen in der Allgemeinen Relativitätstheorie. Der Kurs soll einige Möglichkeiten des Formel-Editors vorstellen und zeigen, dass er durchaus an die Qualität von TeX- oder LaTeX-Dokumenten heranreicht.

Elementare Kenntnisse eines Office-Produktes werden vorausgesetzt.

Der Kurs findet im Vortragsraum der GWDG, Am Faßberg, 37077 Göttingen-Nikolausberg, statt. Anmeldungen können bis zum 12.4.2002 erfolgen. Pro Teilnehmer werden vom zugehörigen Institutskontingent **2** AE abgezogen.

# **UNIX für Fortgeschrittene**

(Dr. R. Sippel)

Montag - Mittwoch, 4.11. - 6.11.2002, 9.00 - 12.00 Uhr und 13.15 - 15.30 Uhr

Der Kommandointerpreter der Korn-Shell umfaßt alle Elemente einer höheren Programmiersprache. Korn-Shell-Scripts und zahlreiche Hilfsprogramme bieten die Möglichkeit, String-Manipulation, Fileverarbeitung sowie die Programmierung komplizierter Algorithmen auf einfache Weise zu realisieren. Die Kursteilnehmer erwerben die Fähigkeit, eigenständig Korn-Shell-Scripts zu erstellen, mit deren Hilfe komplexe Programmabläufe gesteuert werden können.

Der Kurs umfaßt folgende Themen:

- Grundlagen der Korn-Shell-Programmierung
- Verarbeitung von Standardeingabe und Standardausgabe
- Verarbeitung von Aufrufparametern
- **Musterersetzung**
- String-Manipulation
- Definition und Aufruf von Korn-Shell-Funktionen
- Hilfsprogramme zur Fileverarbeitung (sed, grep)
- Programm zur Tabellenverarbeitung (awk)
- Pipeline-Konzept
- Fehlerbearbeitung (Debugging)

• Verändern von Shell-Optionen

Die Teilnehmer sollten über Grundkenntnisse des Betriebssystems UNIX verfügen und mit einem UNIX-typischen Editor (z. B. vi oder Emacs) vertraut sein.

Der Kurs findet vormittags im Vortragsraum der GWDG statt; die Übungen werden an den Nachmittagen im Kursraum der GWDG, beides Am Faßberg, 37077 Göttingen-Nikolausberg, durchgeführt. Wegen der begrenzten Anzahl von Übungsplätzen ist die Teilnehmerzahl auf 15 beschränkt. Anmeldungen können bis zum 25.2.2002 erfolgen. Pro Teilnehmer werden vom zugehörigen Institutskontingent **12** AE abgezogen.

# **Einführung in SPSS**

(Dipl.-Math. F. Hame)

Donnerstag, 7.11.2002, 9.15 - 12.00 Uhr und 14.00 - 16.00 Uhr

SPSS ist ein weit verbreitetes Programmsystem zur statistischen Datenanalyse. Es bietet in einem integrierten System alle beim Datenverarbeitungsprozess notwendigen Schritte an und stellt eine Vielzahl von statistischen Verfahren zur Verfügung.

Der Kurs gibt eine Einführung in SPSS. Dabei werden im Einzelnen behandelt:

- Arbeitsweise von SPSS
- Einlesen der Rohdaten mit Hilfe von verschiedenen Formaten
- Beschreiben der Daten
- **Datenmodifikation**
- Erstellen der Arbeitsdatei
- Export der Arbeitsdatei zu einem anderen Rechner
- kurze Vorstellung der statistischen Verfahren

Erfahrungen im Umgang mit Windows sind vorteilhaft.

Der Kurs findet im Kursraum der GWDG, Am Faßberg, 37077 Göttingen-Nikolausberg, statt. Anmeldungen können bis zum 7.5.2002 erfolgen. Pro Teilnehmer werden vom zugehörigen Institutskontingent **4** AE abgezogen.

#### **Grundkurs UNIX mit Übungen**

(Dipl.-Phys. J. Hattenbach)

Dienstag - Donnerstag, 12.11. - 14.11.2002, 9.15 - 12.00 Uhr und 13.30 - 16.00 Uhr

Der Kurs bietet Anfängern eine grundlegende Einführung in einfache Arbeiten unter Betriebssyste-

men der UNIX-Familie. Dabei wird versucht, eine gemeinsame Basis der unterschiedlichen UNIX-Systeme auf den Workstations der GWDG darzustellen. Die Einführung umfaßt folgende Themen:

- Struktur eines UNIX-Systems, Prozesse
- die Korn-Shell als einfache Kommandooberfläche
- die allgemeine Kommandosyntax
- das hierarchische Filesystem
- die Benutzung des Editors Emacs
- einige nützliche UNIX-Kommandos
- die Verknüpfung von Prozessen, Pipelines
- Hintergrundprozesse
- einfache Programmierung der Korn-Shell, Profiles
- Testen eigener C- und Fortran-Programme

Die Übungen finden auf einer DECalpha-Station unter dem Betriebssystem Digital UNIX, vormals OSF/1, statt und sollen die vorgetragenen Themen vertiefen.

Der Kurs findet vormittags im Großen Seminarraum des Max-Planck-Instituts für biophysikalische Chemie statt; die praktischen Übungen werden mit maximal 16 Teilnehmern an den Nachmittagen im Kursaum der GWDG, beides Am Faßberg, 37077 Göttingen-Nikolausberg, durchgeführt. Anmeldungen können bis zum 2.7.2002 erfolgen. Pro Teilnehmer werden vom zugehörigen Institutskontingent **12** AE abgezogen.

#### **Führung durch das Rechnermuseum**

(Dipl.-Ing. M. Eyßell)

Freitag, 15.11.2002, 10.00 - 12.00 Uhr

Die GWDG hat 1980 mit dem Aufbau einer Sammlung begonnen, die einen Überblick über die Entwicklungsgeschichte von Rechenanlagen geben soll. Die Sammlung besteht aus einigen vollständigen Rechnerkomponenten, die in der Eingangshalle ausgestellt sind, sowie einer großen Zahl von kleineren Objekten, die in den Gängen gezeigt werden. Die Exponate zeigen die Entwicklung der Technologie von Schaltkreisen, Speichern, Ein- und Ausgabegeräten von den Anfängen bis zum aktuellen Stand der Datenverarbeitungstechnik auf.

Das Angebot der Führung durch das Rechnermuseum wendet sich an Benutzer, die über die vorgenommenen Beschriftungen der Ausstellungsstücke hinausgehende Informationen haben wollen, sich für die Funktion der Teile interessieren und die Einordnung der Exponate in die Entwicklungsgeschichte der Datenverarbeitungstechnik erklärt bekommen möchten.

Treffpunkt: Eingangshalle der GWDG, Am Faßberg, 37077 Göttingen-Nikolausberg. Anmeldungen können bis zum 7.6.2002 erfolgen. Vom Institutskontingent werden **keine** Arbeitseinheiten abgezogen.

# **SAS - Grundlagen**

(Dipl.-Math. H. Wagenführ)

Dienstag - Donnerstag, 26.11. - 28.11.2002, 9.15 - 12.00 Uhr und 13.30 - 16.30 Uhr

SAS (Statistical Analysis System) ist ein universelles Programmsystem, das mit gleicher Benutzeroberfläche und gleicher Syntax sowohl auf Großrechnern und Workstations als auch auf Personal Computern läuft. In einem System integriert SAS u. a. Datenspeicherung, Datenzugriff, Datenverwaltung, Abfrage und Änderung von Daten, vielfältige Möglichkeiten der Datenanalyse, Berichterstellung und die grafische Darstellung. Als höhere Programmiersprache mit umfangreichen Makromöglichkeiten unterstützt SAS den Anwendungsprogrammierer. Eine Vielzahl einfach zu handhabender Anwendungsroutinen (Prozeduren) für verschiedene Anwendungsbereiche erleichtert die Arbeit. Insbesondere sind für den Bereich der statistischen Datenanalyse die wichtigsten Verfahren, wie z. B. Regressions-, Varianz-, Faktoren-, Diskriminanz-, Clusteranalyse etc., in Form von SAS-Prozeduren realisiert.

Der Kurs vermittelt einen Überblick über die vielseitigen Möglichkeiten des SAS-Systems. Anhand einfacher Beispiele werden die grundlegenden Bestandteile eines SAS-Jobs vorgestellt; dabei werden die Logik der Programmverarbeitung und das Konzept der SAS-Dateien eingehend erläutert. Weitere Themen sind Anweisungen und Prozeduren des SAS-Systems für Informationsrückgewinnung, Datenmanagement und statistische Auswertung.

Der Besuch des Kurses empfiehlt sich sowohl für neue Anwender als auch für Anwender, die bereits Grundkenntnisse im SAS-System besitzen und diese erweitern wollen. Die Teilnehmer sollten über elementare Datenverarbeitungskenntnisse und Grundkenntnisse zu einem Betriebssystem verfügen.

Der Kurs findet vormittags im Vortragsraum und nachmittags mit praktischen Übungen im Kursraum der GWDG, beides am Faßberg, 37077 Göttingen-Nikolausberg, statt. Anmeldungen können bis zum 9.4.2002 erfolgen. Pro Teilnehmer werden vom zugehörigen Institutskontingent **12** AE abgezogen.

# <span id="page-45-0"></span>**9.2 Kurse des Rechenzentrums im Dezember 2002**

Die Teilnahme ist für die Mitarbeiter aus Instituten der Universität Göttingen und der Max-Planck-Gesellschaft im Rahmen der Kontingentierungsregelung für die Inanspruchnahme von Leistungen der GWDG möglich. Eine Benutzerkennung für die Rechenanlagen der GWDG ist nicht erforderlich.

Anmeldungen können per Brief oder per Fax unter der Nummer 0551-21119 an die

GWDG Kursanmeldung Postfach 2841 37018 Göttingen

oder per E-Mail an die Adresse auftrag@gwdg.de mit der Subject-Angabe "Kursanmeldung" erfolgen.

Wegen der Einbeziehung der Kurse in das Kontingentierungssystem der GWDG können telefonische Anmeldungen nicht vorgenommen werden. Eine schriftliche Anmeldung durch den Gruppenmanager oder Geschäftsführenden Direktor des zugehörigen Instituts ist erforderlich. Die Anmeldefrist endet jeweils 7 Tage vor Kursbeginn. Sollten nach dem Anmeldeschluss noch Teilnehmerplätze frei sein, sind auch noch kurzfristige Anmeldungen in Absprache mit dem Dispatcher (Tel.: 0551- 2011523, E-Mail: auftrag@gwdg.de) möglich.

Absagen durch die Teilnehmer oder die zugehörigen Gruppenmanager bzw. Geschäftsführenden Direktoren können bis zu 8 Tagen vor Kursbeginn erfolgen. Bei späteren Absagen werden die für die Kurse berechneten Arbeitseinheiten vom jeweiligen Institutskontingent abgebucht.

Aktuelle kurzfristige Informationen zu den Kursen sind im WWW unter dem URL

**http://www.gwdg.de/service/kurse**

bei den Monatsübersichten zu beachten.

![](_page_45_Picture_479.jpeg)

![](_page_45_Picture_480.jpeg)

# <span id="page-45-1"></span>**9.3 Kurse des Rechenzentrums im Jahr 2003**

![](_page_45_Picture_481.jpeg)

#### GWDG-Nachrichten 9 / 2002

![](_page_46_Picture_652.jpeg)

![](_page_46_Picture_653.jpeg)

#### GWDG-Nachrichten 9 / 2002

![](_page_47_Picture_662.jpeg)

![](_page_47_Picture_663.jpeg)

![](_page_48_Picture_89.jpeg)

![](_page_48_Picture_90.jpeg)

# <span id="page-49-0"></span>**10. Personalia**

# <span id="page-49-1"></span>**10.1 In den Ruhestand gegangen**

Am 6. September 2002 ist der langjährige Mitarbeiter der GWDG, Norbert Weisser, in den Ruhestand gegangen. Herr Weisser war seit dem 1. März 1974 in der GWDG tätig. Zu seinen Hauptaufgaben in der Arbeitsgruppe "Elektronik", später "Dezentrale Systeme und Netzwerke" gehörte die Betreuung von Mini-Computern und PCs in der GWDG, in den Instituten der Max-Planck-Gesellschaft und der Georg-August-Universität Göttingen. In seinem Arbeitsleben, beginnend mit der Betreuung der Digital PDP-11 bis zu den heutigen Hochleistungs-PCs, hat Herr Weisser mehr als zehn Rechnergenerationen und deren Peripherie kennengelernt und den Nutzern dieser Systeme wertvolle Hilfestellung gegeben.

Wir danken Herrn Weisser für seine Arbeit in der GWDG und wünschen ihm in seinem neuen Lebensabschnitt vor allem Gesundheit und viele schöne Stunden in der Familie.

![](_page_49_Picture_6.jpeg)

**Zeitzeugen:** Lochkarten-Sortiermaschine, Herr Weisser, PDP-11, Prof. Koke (v. l. n. r.)

Koke

# <span id="page-50-0"></span>**11. Autoren dieser Ausgabe**

![](_page_50_Picture_97.jpeg)